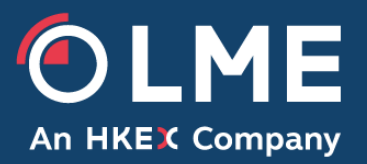

# LME Next Day XML Feed Developer Guide

Version 1.17

Please respond to: **LMElivesupport@lme.com + 44 800 032 77 59**

**THE LONDON METAL EXCHANGE** 10 Finsbury Square, London EC2A 1AJ | Tel +44 (0)20 7113 8888 Registered in England no 2128666. Registered office as above.

# **Document History**

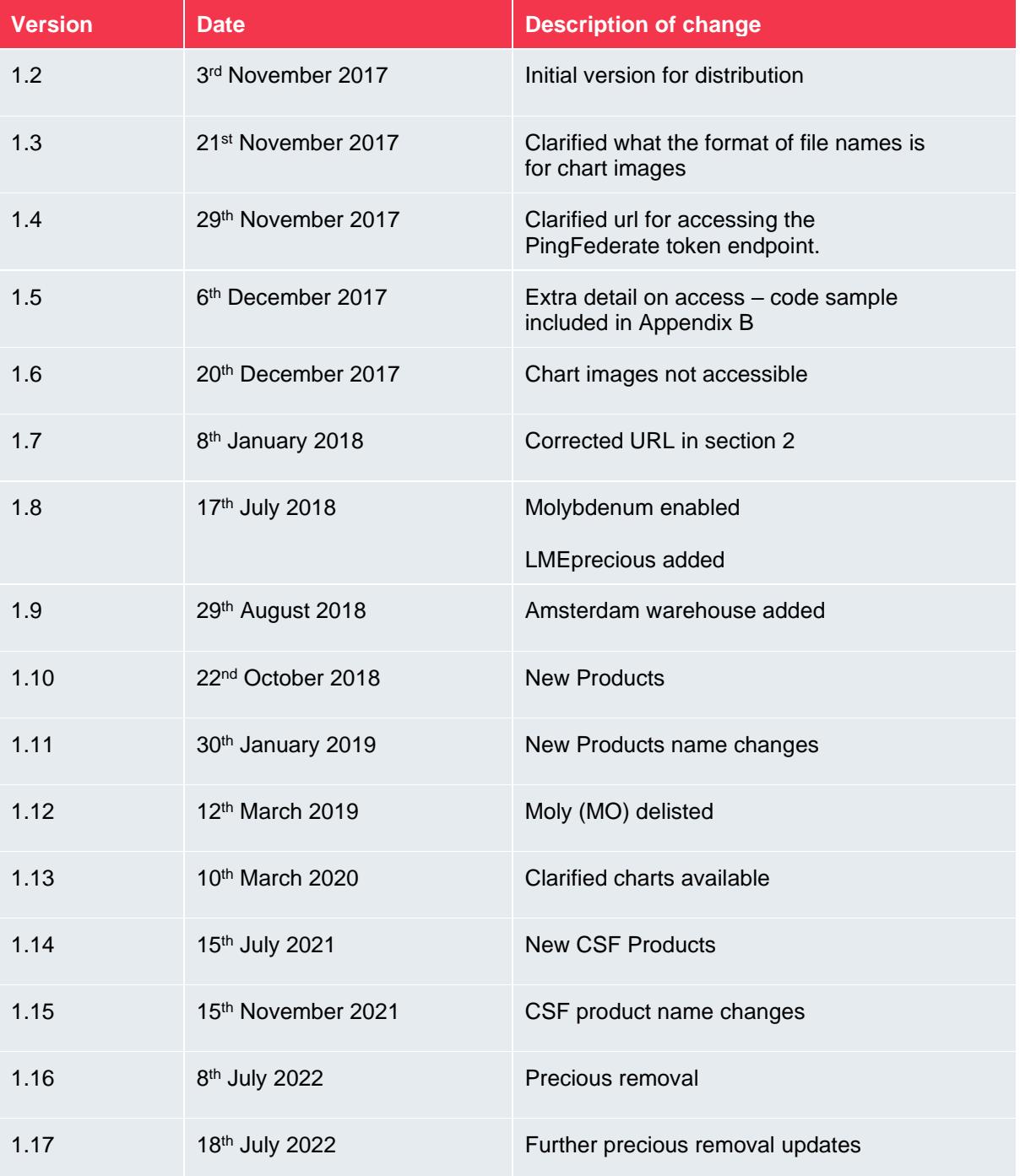

# TABLE OF CONTENTS

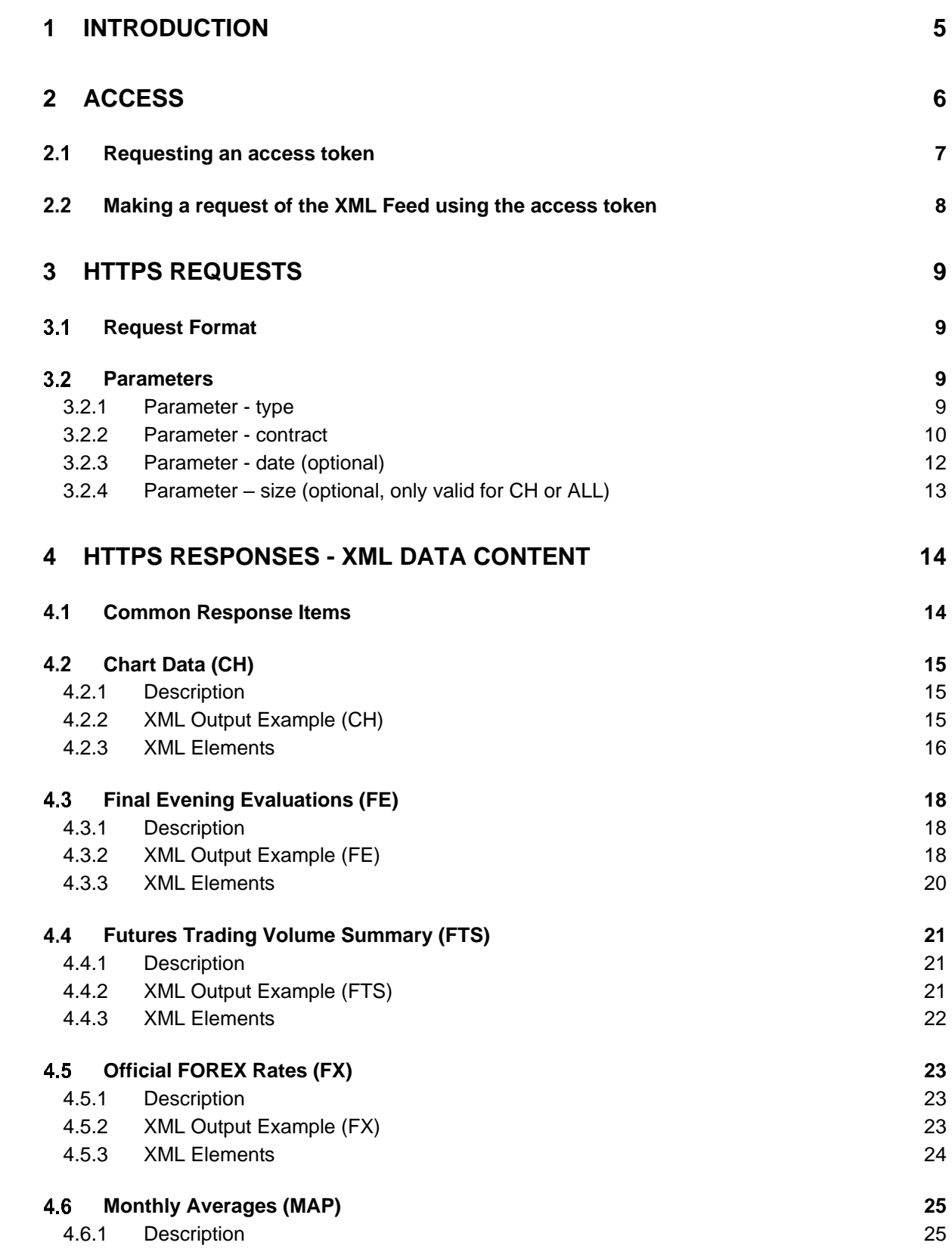

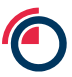

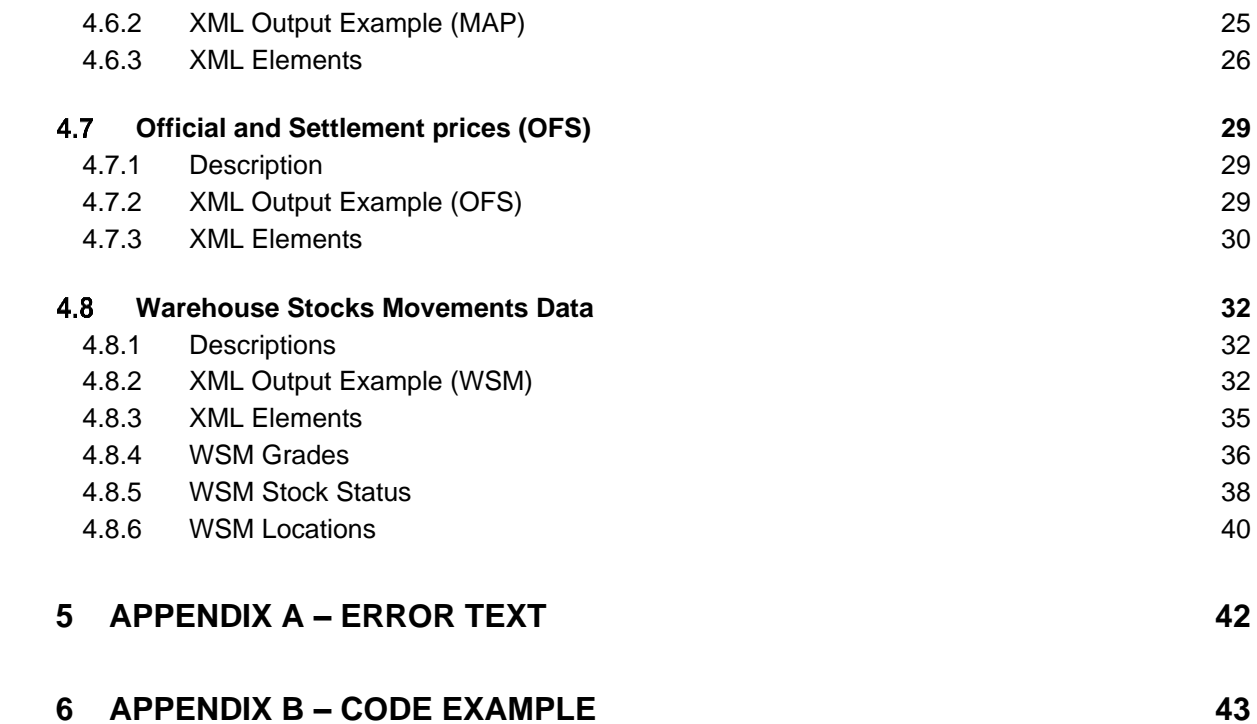

# <span id="page-4-0"></span>**1 Introduction**

This document is aimed at system and website developers for use in integrating the LME XML Next Day Data Feed into IT systems.

The LME XML Data Feed is available daily from 00:10 (xml server time) GMT. Requests can be made throughout the day until 00:10 GMT for the previous day's data, the previous day minus one data or the previous day minus two data. A single user can request data up to four times daily.

All xml subscribers will have access to all XML data based on the http request parameters.

This document is divided into the following sections:

- Access how to register for the XML Feed and access it using the correct authentication mechanism
- HTTPS Requests the format of requests that can be made
- HTTPS Responses the format of responses returned by the feed

# <span id="page-5-0"></span>**2 Access**

In order to access the LME Next Day XML Feed the user must first register on the LME's Online Licensing Portal (OLP)

Once the user has registered then when attempting to access the XML feeds (API endpoints) the authentication flow is as outlined in the diagram and table below (with more detail given on steps 1 and 2 in the following sections).

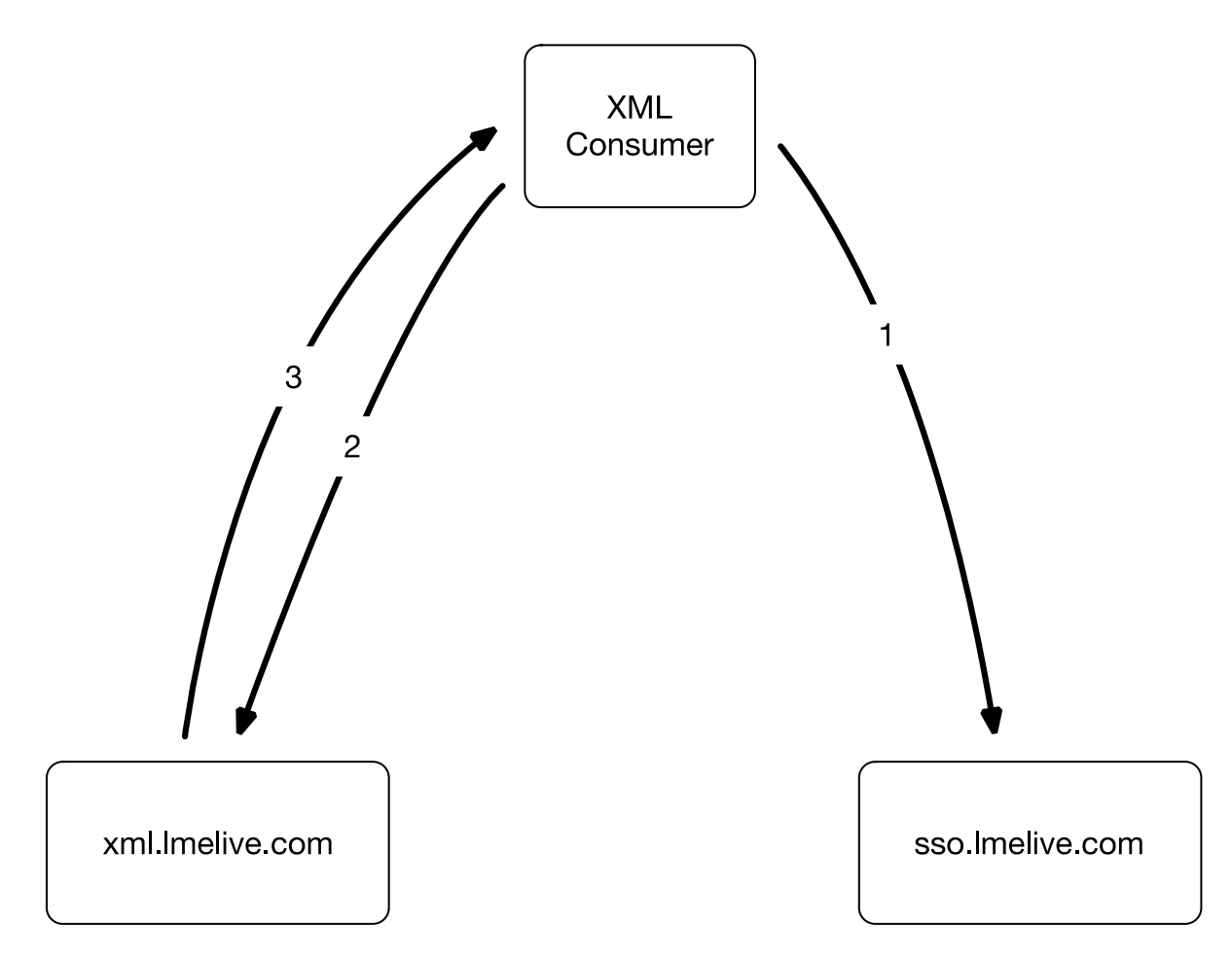

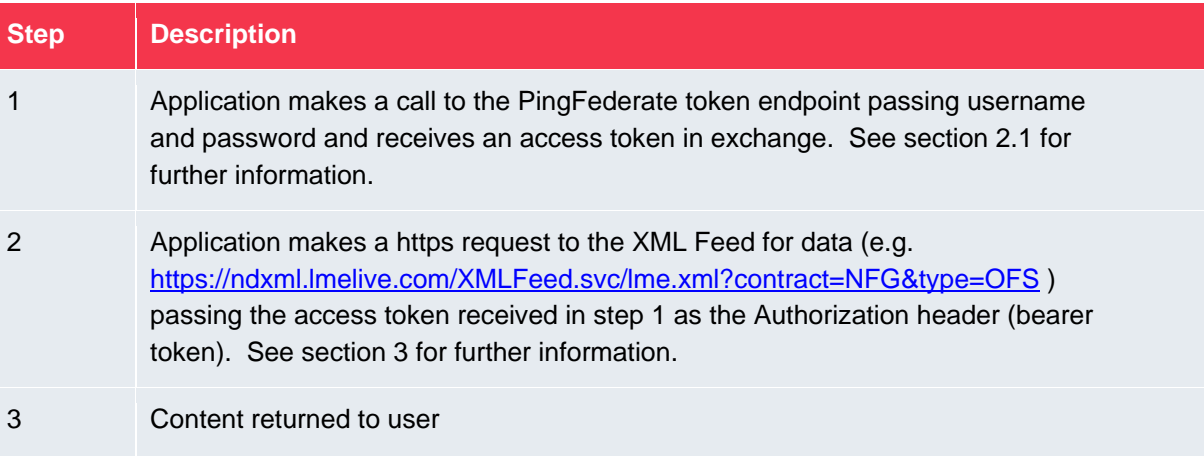

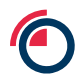

#### **Requesting an access token**

<span id="page-6-0"></span>A HTTP POST must be made to retrieve an access token, the details are:

URL:<https://sso.lmelive.com/as/token.oauth2>

 $2.1$ content-type: application/x-www-form-urlencoded

Body:

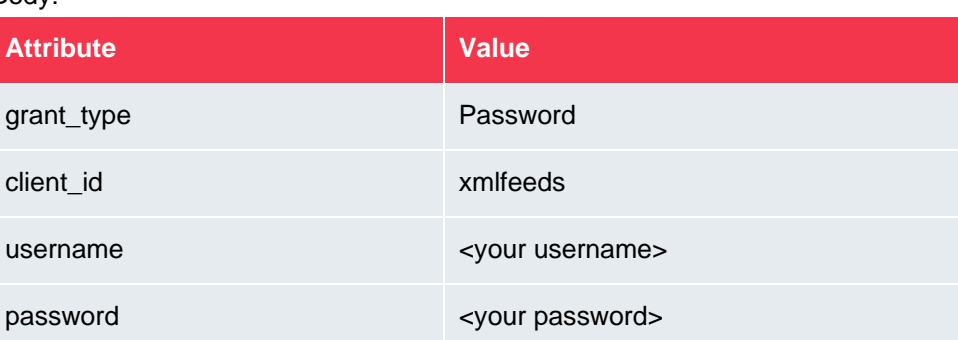

#### For example:

```
POST /as/token.oauth2 HTTP/1.1
Host: sso.lmelive.com:443
Cache-Control: no-cache
Content-Type: application/x-www-form-urlencoded
grant_type=password&username=test@example.com&password=YourPassword&cli
ent_id=xmlfeeds
```
On successful credential validation the return status will be HTTP 200 with a return body containing a JSON document including an access token and number of seconds for which the token is valid, e.g.

```
{
    "access_token": "eyJhbGciOiJSUzI1NiIsImtpZCI6IlNQMSJ9",
    "token type": "Bearer",
     "expires_in": 86400
}
```
The access\_token will used to access the XML interface for the next 24 hours.

A code example for retrieving the access token is provided in Appendix B.

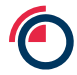

### **Making a request of the XML Feed using the access token**

<span id="page-7-0"></span>A HTTP GET must be made to send requests to the XML Feed. When making requests to the XML Feed the access token received in the previous step must be provided in each request as an authorization header, this takes the format of:

#### $2.2$

Authorization: Bearer <access token>

For example:

Authorization: Bearer eyJhbGciOiJSUzI1NiIsImtpZCI6IlNQMSJ9

<https://ndxml.lmelive.com/XMLFeed.svc/lme.xml?contract=NFG&type=OFS>

A code example for making a request is provided in Appendix B.

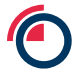

# <span id="page-8-1"></span><span id="page-8-0"></span>**3 HTTPS Requests**

#### **Request Format**

An example of the format of a request is given below, with details of the individual parameters given in the following sections:

Authorization: Bearer eyJhbGciOiJSUzI1NiIsImtpZCI6IlNQMSJ9  $3.1$ 

[https://ndxml.lmelive.com/XMLFeed.svc/lme.xml?contract=NFG&type=OFS&](https://ndxml.lmelive.com/XMLFeed.svc/lme.xml?contract=NFG&type=OFS)date=2

#### <span id="page-8-2"></span>**Parameters**

There are four parameters allowed on a request (these can be in any order):

 $3.2$ 

- type (mandatory)
- contract (mandatory)
- date (optional)
- size (optional, valid only for CH or ALL requests)

Each of these is discussed in more detail below, but some common points to note:

- Each parameter is specified as parameter=value, e.g. contract=NFG
- Different parameters are separated by the & sign
- Parameter values can be combined by using the pipe '|' symbol as a separator, e.g. contract=CA|AH
- Parameter names and values are case insensitive
- Required parameters must be provided (but in some cases can be left empty, e.g. contract=)

#### <span id="page-8-3"></span>**3.2.1 Parameter – type**

The following types are available:

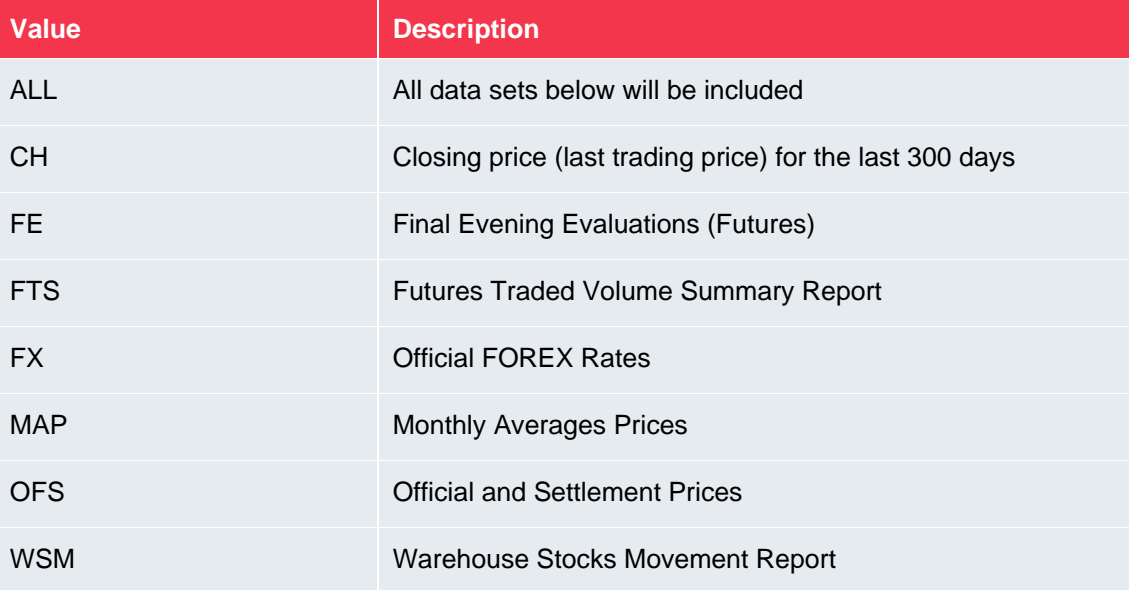

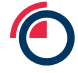

There are the following error codes that can be returned in relation to this parameter:

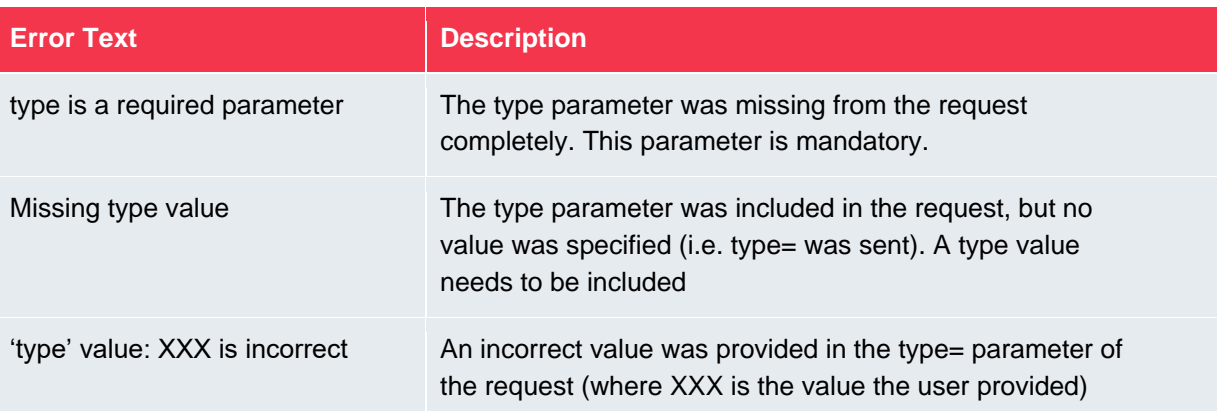

#### <span id="page-9-0"></span>**3.2.2 Parameter – contract**

Some points to note about the use of the contract parameter:

- If the contract parameter contains the same contract more than once (either explicitly or implied by the use of a grouping code) then it will only be returned once in the response, e.g. contract=AH|NFG will only contain AH once in the response.
- Since the contract parameter is mandatory it must be provided on all requests. However, for the type=FX request the parameter can be left with an empty value, e.g. type=FX&contract= (since the FX rates do not apply to a specific contract)
- Not all report types are applicable to all contracts, e.g. Ferrous contracts do not have official prices. The table indicates which reports are applicable to which contracts. The user can still request these contracts, but no data will be returned for that report type.

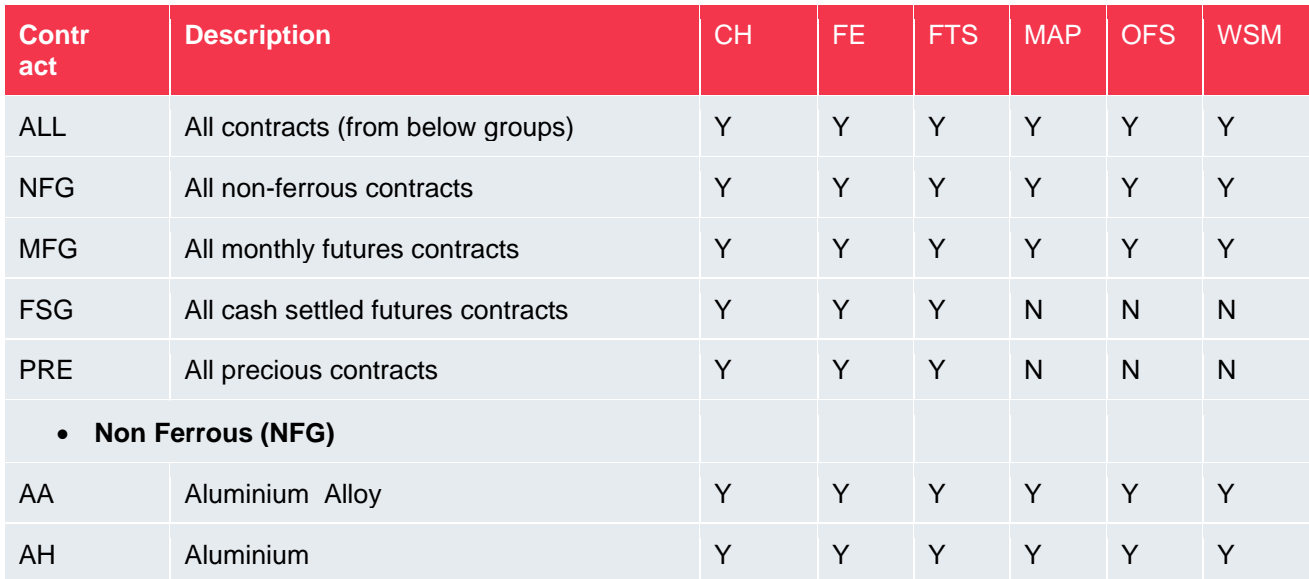

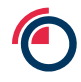

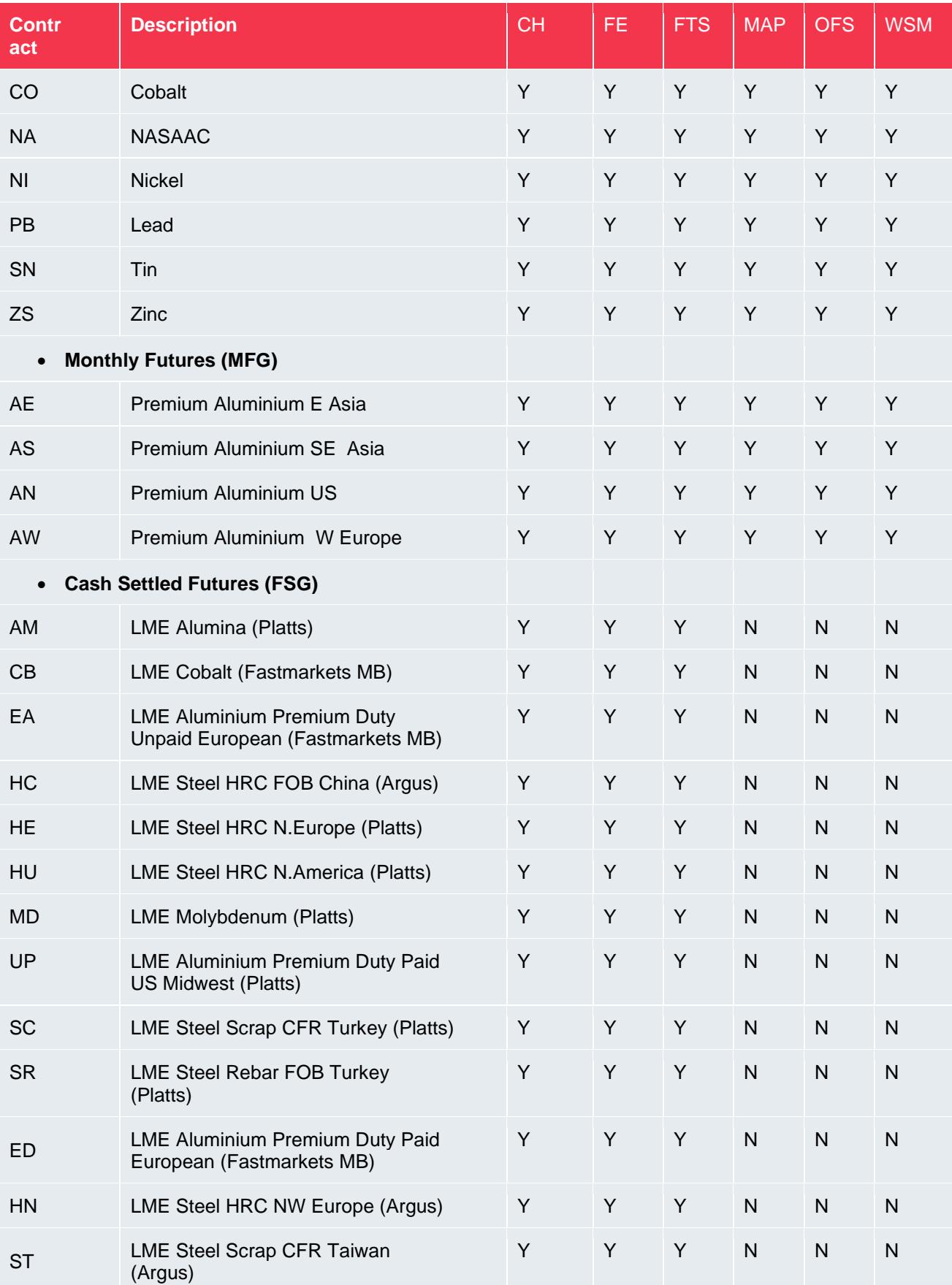

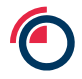

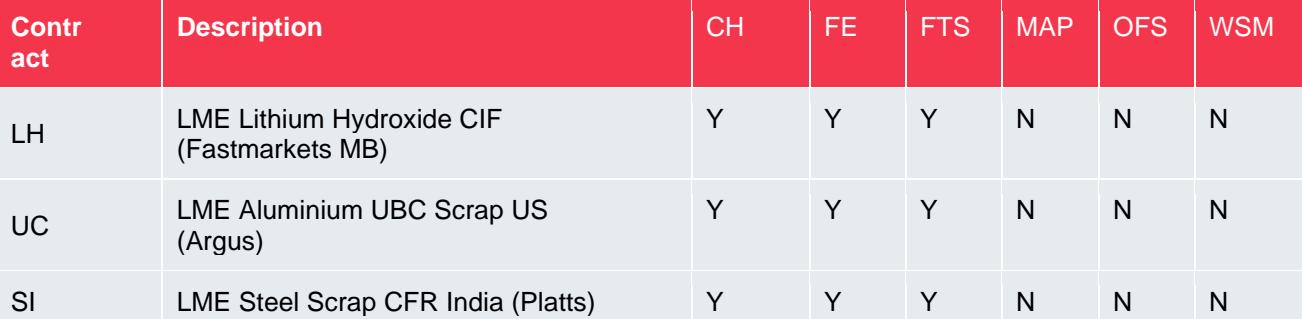

*Note: the LMEprecious service was withdrawn on 11th July 2022. The values requested in this data feed will not in any circumstances constitute LMEprecious prices and should be disregarded for all purposes*

The following error reasons can be returned in relation to this parameter:

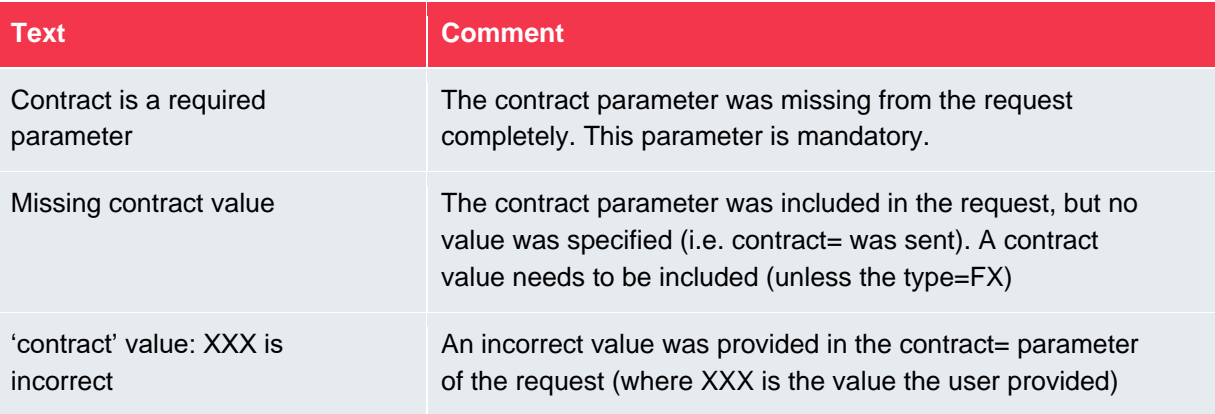

### <span id="page-11-0"></span>**3.2.3 Parameter - date (optional)**

Valid values are as follows:

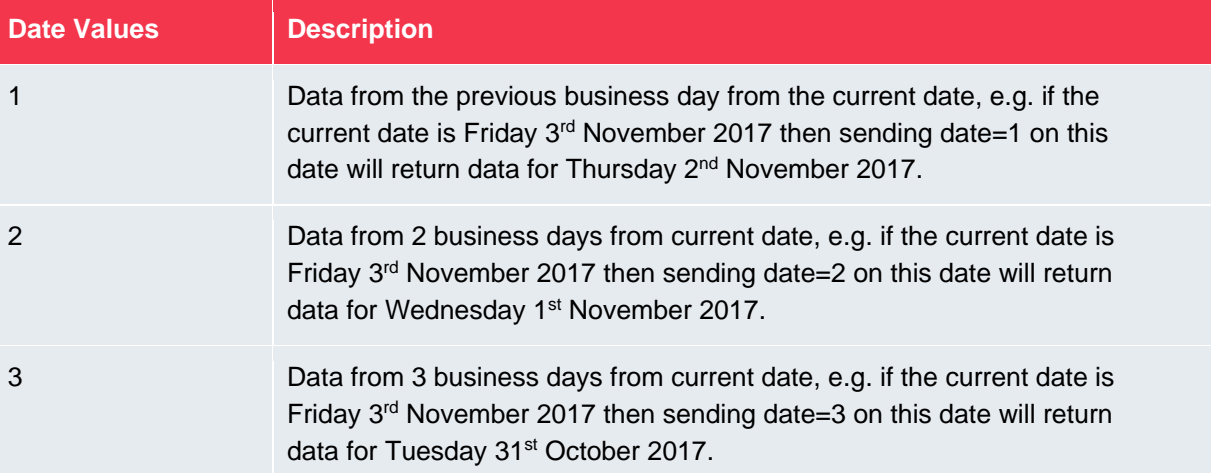

Some notes on this parameter:

• Only one value is allowed at a time. (i.e. date=1|2 is invalid)

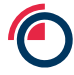

- If this parameter is omitted the default is a request for yesterday's data (date=1)
- If a request is made on the XML Feed on a non-business day (i.e. a weekend or bank holiday) then the same rules as above will be applied. For example, if a request was made on Sunday 5<sup>th</sup> November 2017 with date=1 then this would return data for the previous business day from that date, i.e. Friday 3rd November 2017.
- WSM and FTS reports provide the "previous day's data" so in case where date=1 the date of those reports would actually be from two business day's previously. For example, using the dates given in the examples above, sending date=1 on Friday 3<sup>rd</sup> November would provide report dates of Wednesday 1<sup>st</sup> November for the WSM and FTS reports.

#### <span id="page-12-0"></span>**3.2.4 Parameter – size (optional, only valid for CH or ALL)**

This parameter can be included if the type is CH or ALL. For other types this parameter is not allowed. If this parameter is not provided for the CH or ALL type requests then a default size of L (Large) will be used.

Chart size valid values are as follows:

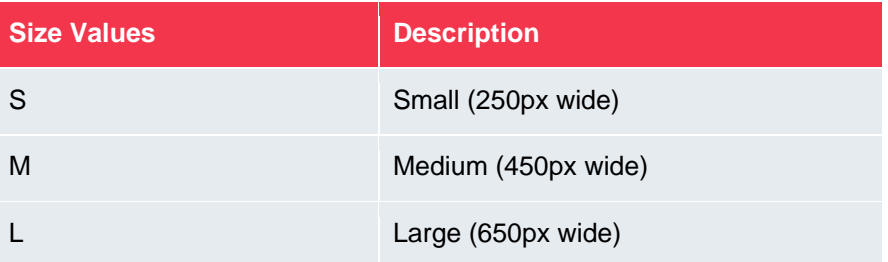

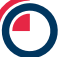

# <span id="page-13-0"></span>**4 HTTPS Responses - XML Data Content**

# **Common Response Items**

<span id="page-13-1"></span>All responses have the following common elements:

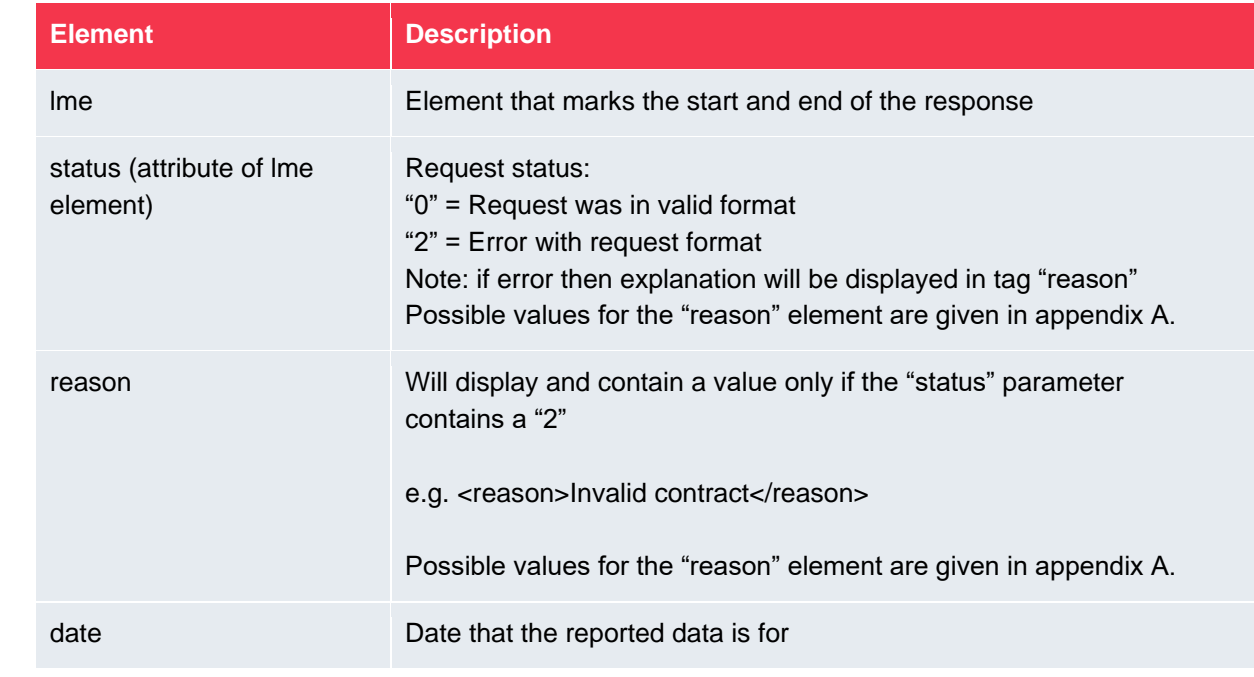

#### For example:

```
<lme status="0">
<date>20100920</date>
```
-specific response data-

 $\langle$ /lme $\rangle$ 

For any prices given in responses, these will show the number of decimal places allowed for the commodity in question, e.g. prices for Copper (CA) are to two decimal places.

# **Chart Data (CH)**

#### <span id="page-14-1"></span><span id="page-14-0"></span>**4.2.1 Description**

• Provides a URL to a page on the LME website where a chart can be seen showing the last trade price (close) per day for a specific prompt:

 $4.2$ 

- $O$  NFG 3M
- o FSG M3  $O$  MFG – M1
- Also included in the response is a "Last Trade Summary" which gives the last closing price for the contract. If there have been no trades for the day then no last trade price will be shown.

#### <span id="page-14-2"></span>**4.2.2 XML Output Example (CH)**

```
<lme status="0">
```

```
<date>20100920</date>
```

```
<summary status="0">
```

```
<row summary status="0" code="CA" type="M">
     <prompt_date>3M</prompt_date> 
     <netchange>20.0</netchange> 
     <last>2202.0</last> 
     <indicator>1</indicator> 
  \langle/row summary>
\langle/summary>
```

```
<charts>
  <row chart status="0" code="AH">
     <prompt_date>3M</prompt_date> 
     <charturl>https://www.lme.com/Metals/Non-
ferrous/Copper#tabIndex=2</charturl> 
  \langle/row_chart>
</charts>
```
<span id="page-14-3"></span> $\langle$  /  $l$ me $>$ 

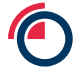

#### **4.2.3 XML Elements**

The chart response is made up of two key elements:

- Summary provides the last trade price if this is available
- Charts provides a link to where a chart can be seen

#### **4.2.3.1 Summary**

This element has a single status attribute and then multiple "row\_summary" elements embedded within it (one for each commodity). The row\_summary element has the following attributes and subelements:

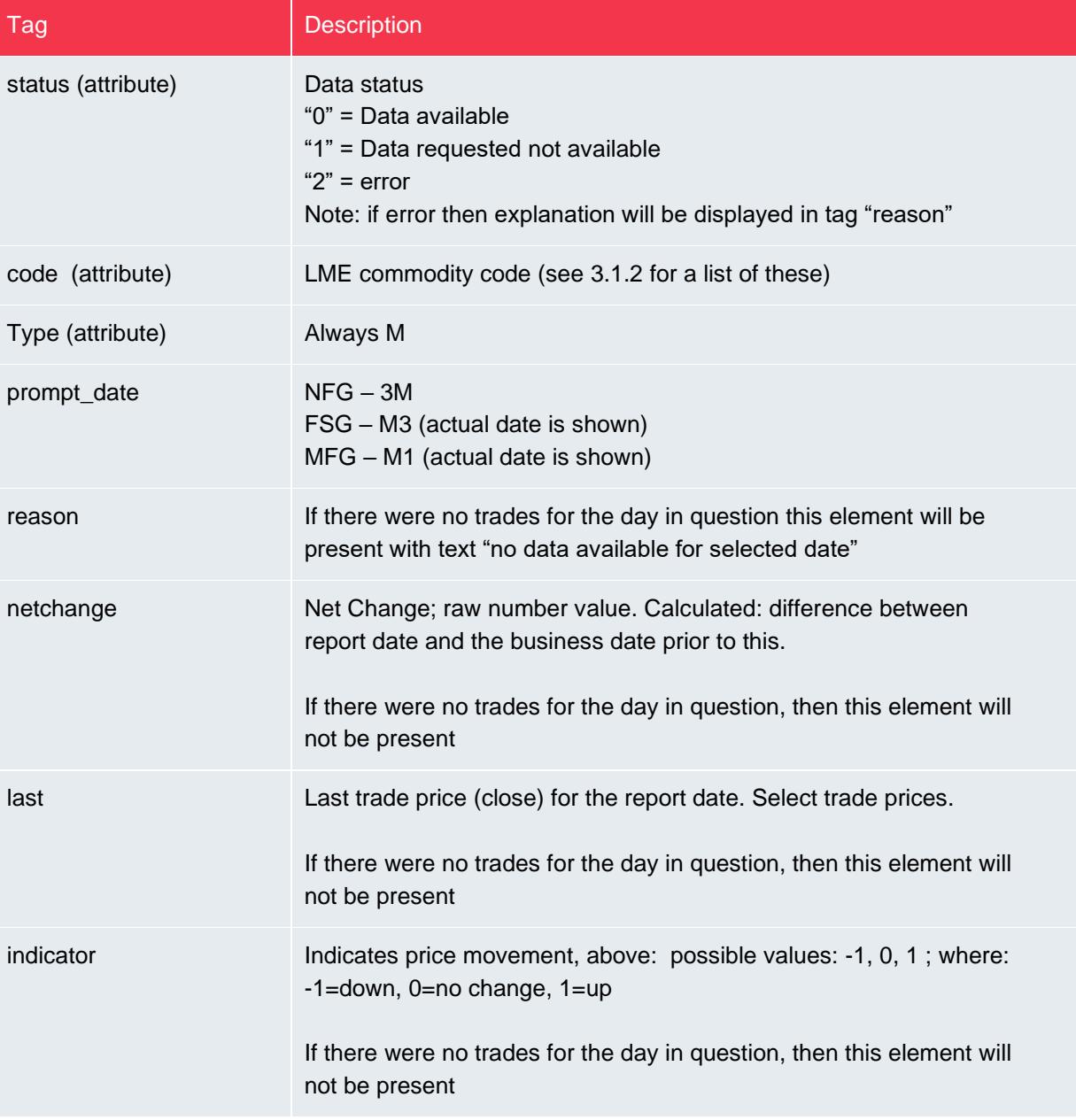

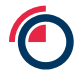

#### **4.2.3.2 Charts**

This element has one or more "row\_chart" element embedded within it (one for each commodity). Each row\_chart element has the following attributes and sub-elements:

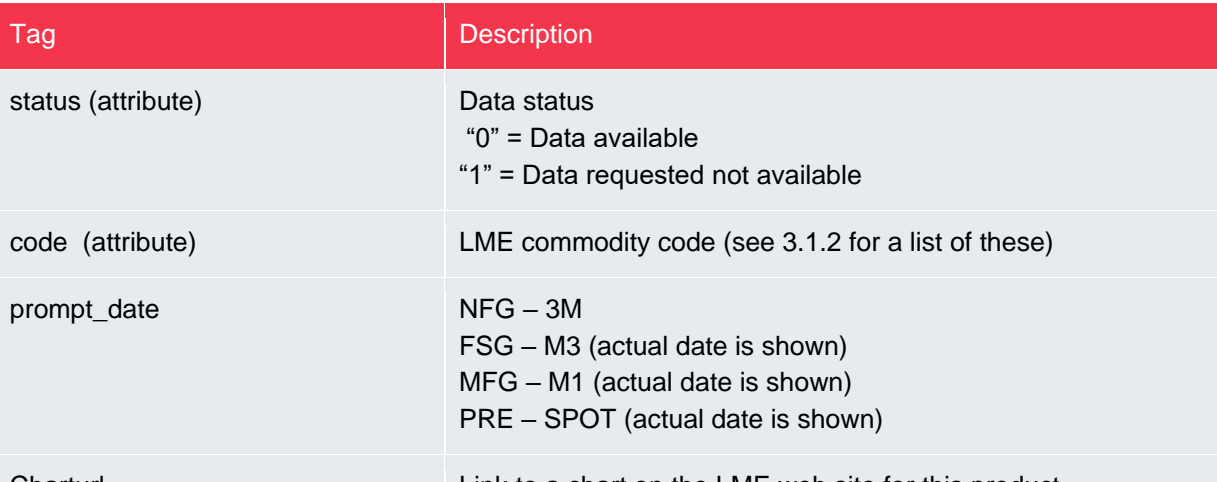

### **Final Evening Evaluations (FE)**

### <span id="page-17-1"></span><span id="page-17-0"></span>**4.3.1 Description**

- Currency: Finals USD, GBP, EUR, JPY
- Future outrights only (i.e. no options or carries)

# <span id="page-17-2"></span>**4.3.2 XML Output Example (FE)**

Note: In this example only two prompt dates are shown for AH (with the four currencies for these prompt dates). The full response would show all valid prompts for the contract(s) requested.

```
<lme status="0">
<date>20171101</date>
<final_evaluation status="0">
    <futures status="0" ctrct_type="F">
      <row futures status="0" code="AH" type="M">
         <ff_item>
            <prompt_date>20171103</prompt_date>
            <currency>EUR</currency>
            <close>1481.71</close>
         </ff_item> 
         <ff_item>
            <prompt_date>20171103</prompt_date>
            <currency>GBP</currency>
            <close>1152.45</close>
        \langle / ff item>
         <ff_item>
            <prompt_date>20171103</prompt_date>
            <currency>JPY</currency>
            <close>139771.0</close>
         </ff_item>
         <ff_item>
            <prompt_date>20171103</prompt_date>
            <currency>USD</currency>
            <close>1787.0</close>
        \langle / ff item>
```
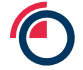

```
 <ff_item>
             <prompt_date>20171106</prompt_date>
             <currency>EUR</currency>
             <close>1481.76</close>
          \langle / ff_item>
           <ff_item>
             <prompt_date>20171106</prompt_date>
             <currency>GBP</currency>
             <close>1153.45</close>
          \texttt{<}/\texttt{ff}\_\texttt{item}\texttt{>} <ff_item>
             <prompt_date>20171106</prompt_date>
             <currency>JPY</currency>
             <close>138771.0</close>
          \texttt{<}/\texttt{ff}\_\texttt{item}\texttt{>} <ff_item>
             <prompt_date>20171106</prompt_date>
             <currency>USD</currency>
             <close>1789.0</close>
          \langle / ff item>
       \langle /row_futures>
      </futures>
</final_evaluation>
```
 $\langle$  /  $l$ me $>$ 

#### <span id="page-19-0"></span>**4.3.3 XML Elements**

The final evening evaluations report is bounded by the final\_evaluation element. Within this element there are the following key sub-elements:

- futures one of these elements that encapsulates all futures evening evaluations
- row\_futures one of these elements for each contract, within which are ff\_item elements.
- ff\_item individual evening evaluations for a given prompt

The row\_futures element has the following attributes:

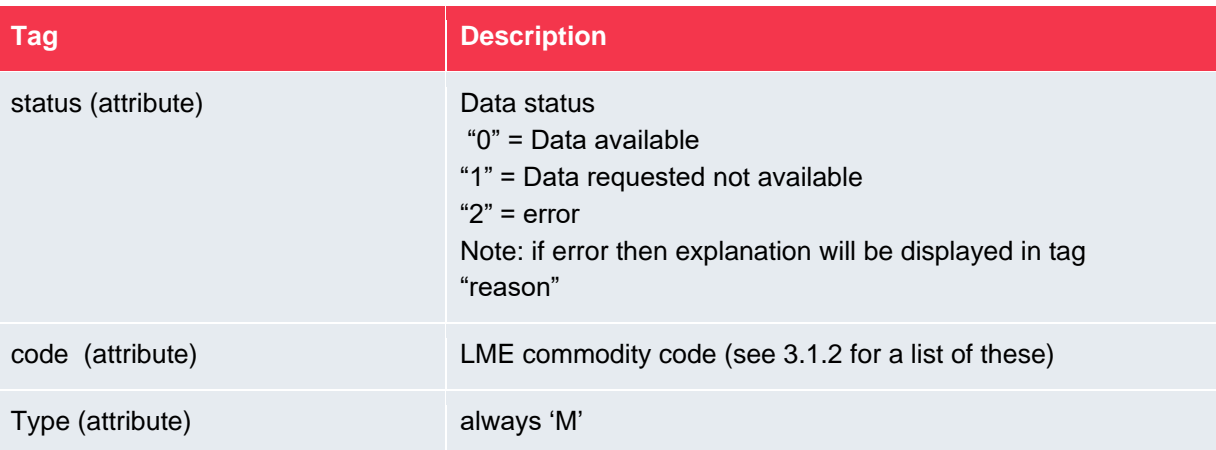

The elements under the ff\_item are:

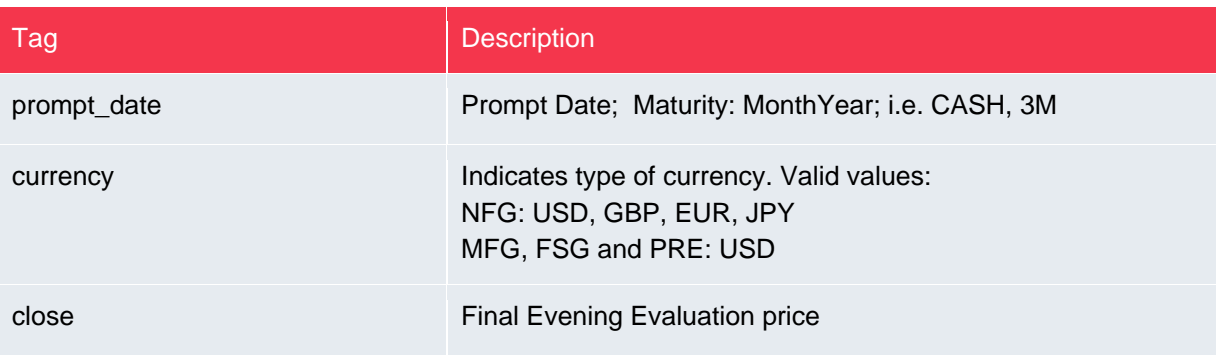

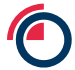

#### **Futures Trading Volume Summary (FTS)**

#### <span id="page-20-1"></span><span id="page-20-0"></span>**4.4.1 Description**

- Previous days official volumes (turnovers) in lots
- Note that since this report provides the "previous day's data" this is data from the report
- published on that previous day, which actually contains a report date from two business  $4.4$ day's previously. For example if the request was made on 04/10/2017 (Wednesday) then:

```
<date>20171003</date>
report_date="20171002"
```
#### <span id="page-20-2"></span>**4.4.2 XML Output Example (FTS)**

Note: this example shows data for AH only. If more than one contract was requested then the data would be grouped by contract, i.e. all the rows for AH would be together.

```
<lme status="0">
<date>20170105</date> 
<ftsreport status="0">
<identification report_code="FTS" report_name="Futures Trading Volume 
Summary" report_date="20170103" report_time="1000" report_version="100" /> 
<datafts>
    <row fts code="AH">
    <currency_desc>EUR</currency_desc>
    <qualifier>PT</qualifier>
    <futures_trading_volume>003548</futures_trading_volume>
    \langlerow fts>
    <row_fts code="AH">
    <currency_desc>GBP</currency_desc>
    <qualifier>PT</qualifier>
    <futures_trading_volume>000036</futures_trading_volume>
    \langlerow fts>
    <row_fts code="AH">
    <currency_desc>JPY</currency_desc>
     <qualifier>PT</qualifier>
     <futures_trading_volume>000386</futures_trading_volume>
     \langlerow fts>
     <row_fts code="AH">
     <currency_desc>USD</currency_desc>
     <qualifier>PT</qualifier>
     <futures_trading_volume>206940</futures_trading_volume>
\langlerow fts>
</datafts>
</ftsreport>
\langle/lme\rangle
```
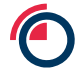

#### <span id="page-21-0"></span>**4.4.3 XML Elements**

The FTS report is bounded by the fts\_report element. Within this element there are the following key sub-elements:

- identification this provides general report-wide details (see below for attributes)
- datafts one of these elements that contains multiple row\_fts elements
- row\_fts individual FTS data for a given commodity

The identification element has the following attributes:

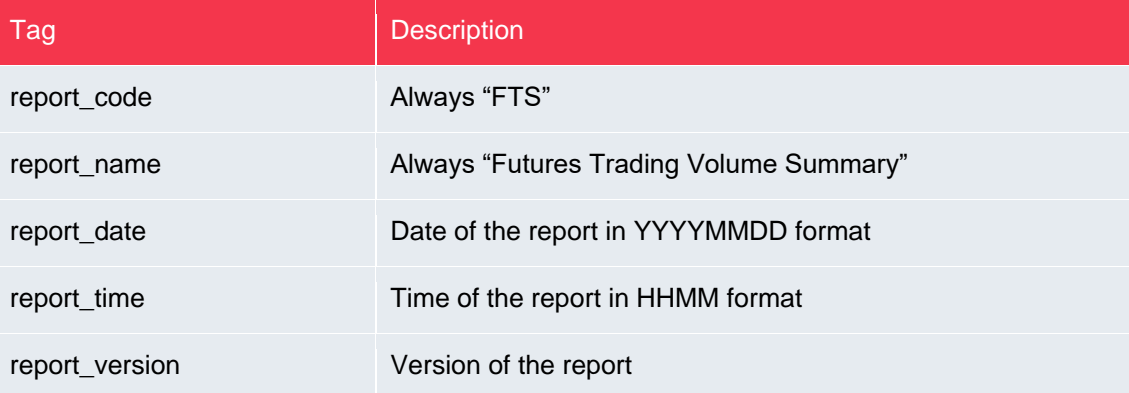

The row\_fts element has the following attributes and elements:

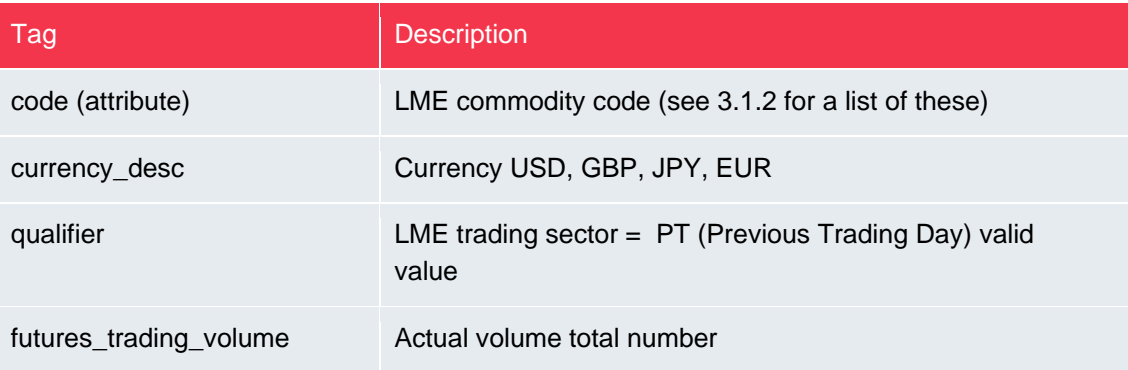

### **Official FOREX Rates (FX)**

#### <span id="page-22-1"></span><span id="page-22-0"></span>**4.5.1 Description**

4.5

- 3 data types are included
	- o FX rates Spot: cash only
	- $\circ$  FX rates Daily monthly moving average (MMAP)
	- $\circ$  FX rates Monthly average published on the last trading day of the month (MAP). The response will show the last month's published average until the new one becomes available (on the first day of a new month since the feed is for previous day data).
- FX rates currency: EUR, GBP, JPY (all cross currencies with USD)
- Note: The "contract" value for this data set for all data is contract=FXG

#### <span id="page-22-2"></span>**4.5.2 XML Output Example (FX)**

```
<lme status="0">
<date>20100920</date> 
<forex status="0">
  <row fx status="0" pq="S" type="X">
     <fx_item currency="EUR/USD">
     <last>1.3081</last> 
    \langle / fx item>
     <fx_item currency="GBP/USD">
     <last>1.5606</last> 
    \langle / fx item>
     <fx_item currency="USD/JPY">
     <last>85.66</last> 
     </fx_item>
  \langle/row fx>
   <row_fx status="0" pq="MAP" type="X">
     <fx_item currency="EUR/USD">
     <last>1.2908</last> 
     </fx_item> 
     <fx_item currency="GBP/USD">
     <last>1.5662</last> 
    \langle / fx item>
     <fx_item currency="USD/JPY">
     <last>85.36</last> 
     </fx_item>
  \langlerow fx>
   <row_fx status="0" pq="MMAP" type="X">
     <fx_item currency="EUR/USD">
     <last>1.2865</last> 
    \langle / fx item>
     <fx_item currency="GBP/USD">
     <last>1.5458</last> 
     </fx_item>
     <fx_item currency="USD/JPY">
     <last>84.4</last> 
     </fx_item>
  \langle/row fx>
</forex>
\langle/lme\rangle
```
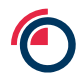

#### <span id="page-23-0"></span>**4.5.3 XML Elements**

The FX report is bounded by the forex element. Within this element there are the following key subelements:

- row\_fx FX data for a given FX type (Spot, MAP or MMAP). This has multiple fx\_item elements within it.
- fx\_item individual FX data for a given currency

The row\_fx element has the following attributes and elements:

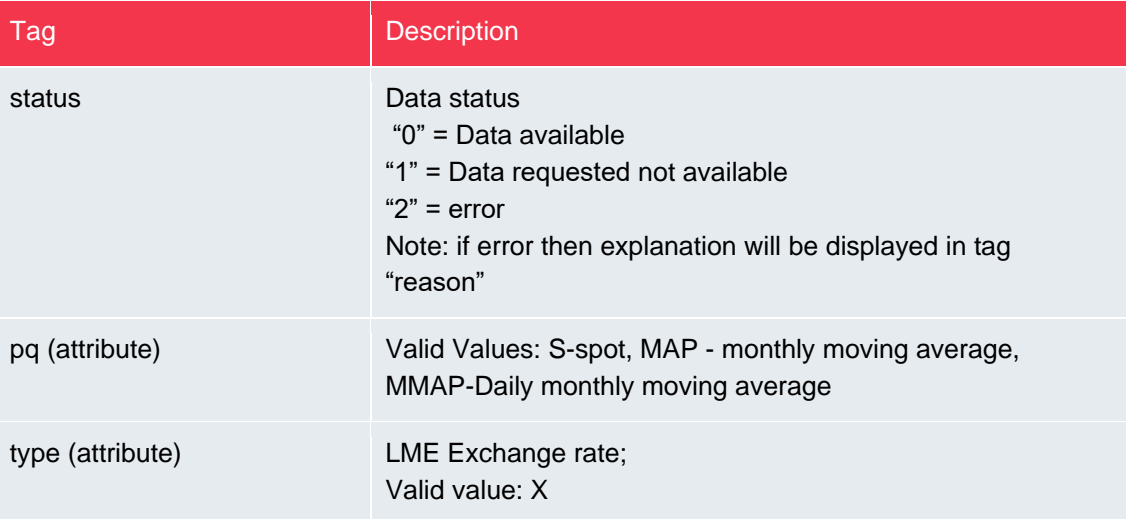

The fx\_item element has the following attributes and elements:

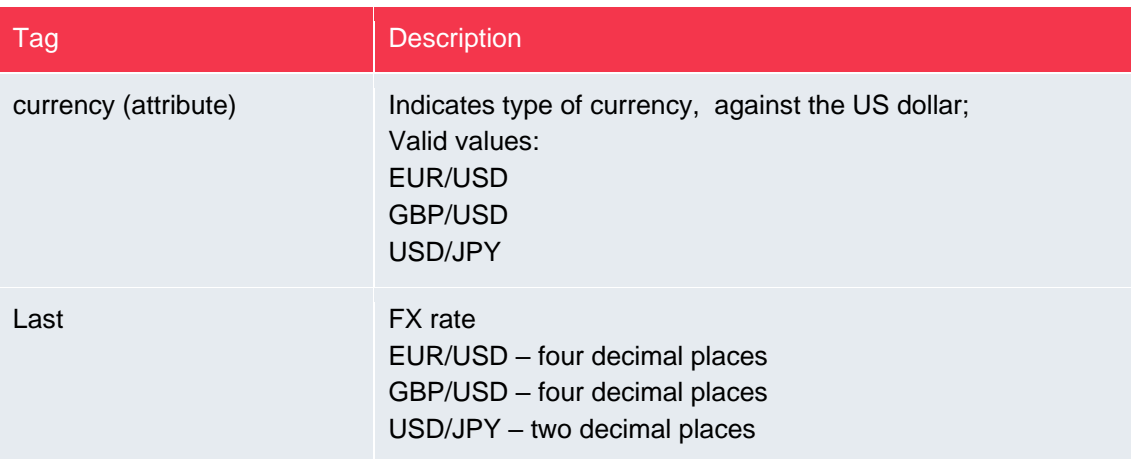

#### **Monthly Averages (MAP)**

#### <span id="page-24-1"></span><span id="page-24-0"></span>**4.6.1 Description**

4.6

- Two types of averages:
	- o Daily moving averages calculated based on daily official prices for the month so far.
	- $\circ$  Monthly published on the last business day of the month. The report includes all monthly values that have been published for the year so far. For example on the 12<sup>th</sup> April 2017 the values for Jan 17, Feb 17, Mar 17 would be returned.

#### • Prompt dates

- o For NFG daily and monthly averages for cash, 3M, 15M, DEC1, DEC2 & DEC3.
- o For MFG daily and monthly averages for M1, M4 and M14/M15. There are two special notes about the data returned for the MFG group:
	- Daily averages will be an average for the prompt dates on the date of request. E.g. if the request is made for the 30<sup>th</sup> October 2017 then for 15<sup>th</sup> November 2017 prompt (M1 on that date) the response will return the average of all official prices in the month of October where the prompt date was 15<sup>th</sup> November 2017.
	- When the DEC1 and DEC2 prompts are the same as the 15M and 27M prompts then 15M and 27M will be returned in the Monthly averages section (rather than DEC1 and DEC2).

#### <span id="page-24-2"></span>**4.6.2 XML Output Example (MAP)**

Note: in this example only data for AA is shown and only two months are shown in the monthlies section (Jan and Feb) as the request was made in March.

```
<lme status="0">
<date>20170308</date>
<averages status="0">
    <daily>
       <row_daily status="0" code="AA" type="M">
         <currency>USD</currency>
         <avg_item prompt_date="CASH">
           <bid>1662.0</bid>
           \langleask>1672.0</ask>
          </avg_item>
          <avg_item prompt_date="3M">
            <bid>1674.0</bid>
           <ask>1684.0</ask>
          </avg_item>
          <avg_item prompt_date="DEC1" pd_value="20181219">
            <bid>1679.0</bid>
           <sub>ask>1689.0</sub><sub>ask></sub>
         </avg_item>
      \langlerow daily>
    \langle daily>
```
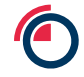

```
<monthly>
       <row_monthly status="0" code="AA" type="M" pq="MAP">
         <month value="Jan">
           <currency>USD</currency>
           <avg_item prompt_date="CASH">
             <bid>1619.5</bid>
             <ask>1629.5</ask>
           </avg_item>
           <avg_item prompt_date="3M">
            <br />bid>1632.0</bid>
              <ask>1642.0</ask>
           </avg_item>
           <avg_item prompt_date="DEC1" pd_value="20181219">
             <bid>1655.5</bid>
             <ask>1665.5</ask>
           </avg_item>
         </month>
         <month value="Feb">
           <currency>USD</currency>
           <avg_item prompt_date="CASH">
             <bid>1689.09</bid>
              <ask>1698.7</ask>
           </avg_item>
           <avg_item prompt_date="3M">
             <bid>1698.26</bid>
             <ask>1708.26</ask>
           </avg_item>
           <avg_item prompt_date="DEC1" pd_value="20181219">
            <br />bid>1718.26</bid>
             <ask>1728.26</ask>
           </avg_item>
         </month>
      \langle /row_monthly>
     </monthly>
   </averages> 
</lme>
```
#### <span id="page-25-0"></span>**4.6.3 XML Elements**

The MAP report is bounded by the "averages" element. Within this element there are the following key sub-elements.

Daily:

- daily single element containing multiple row\_daily elements
- row\_daily contains the daily data for a single commodity, one avg\_item element for each prompt
- avg\_item represents the actual average data for a given prompt

Monthly:

- monthly single element containing multiple row monthly elements
- row\_monthly contains the monthly data for a single commodity, one month element for each month in the current year

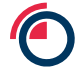

- month represents the average data for a single month, contains one avg\_item element for each prompt
- avg\_item represents the actual average data for a given prompt

The row\_daily element has the following attributes and elements:

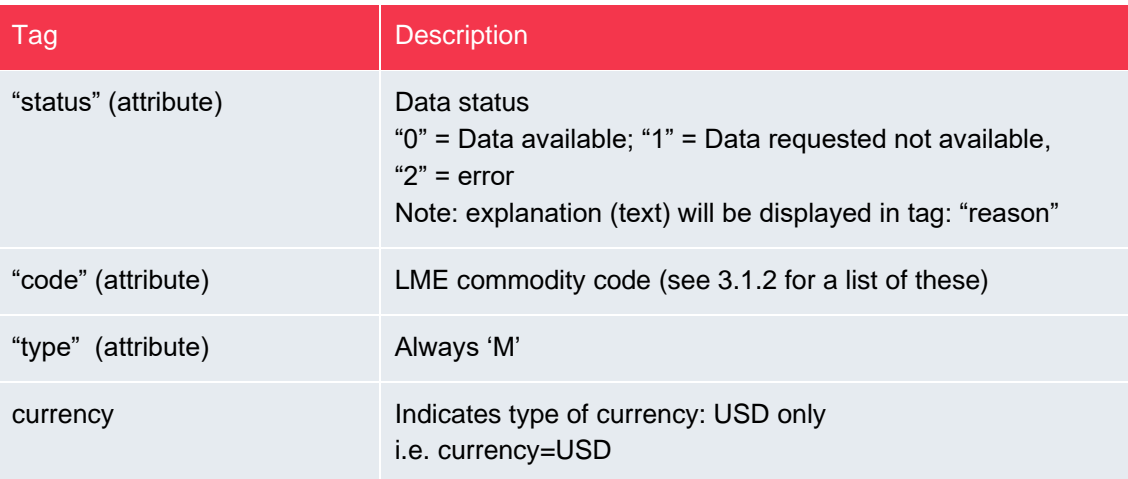

The row\_monthly element has the following attributes and elements:

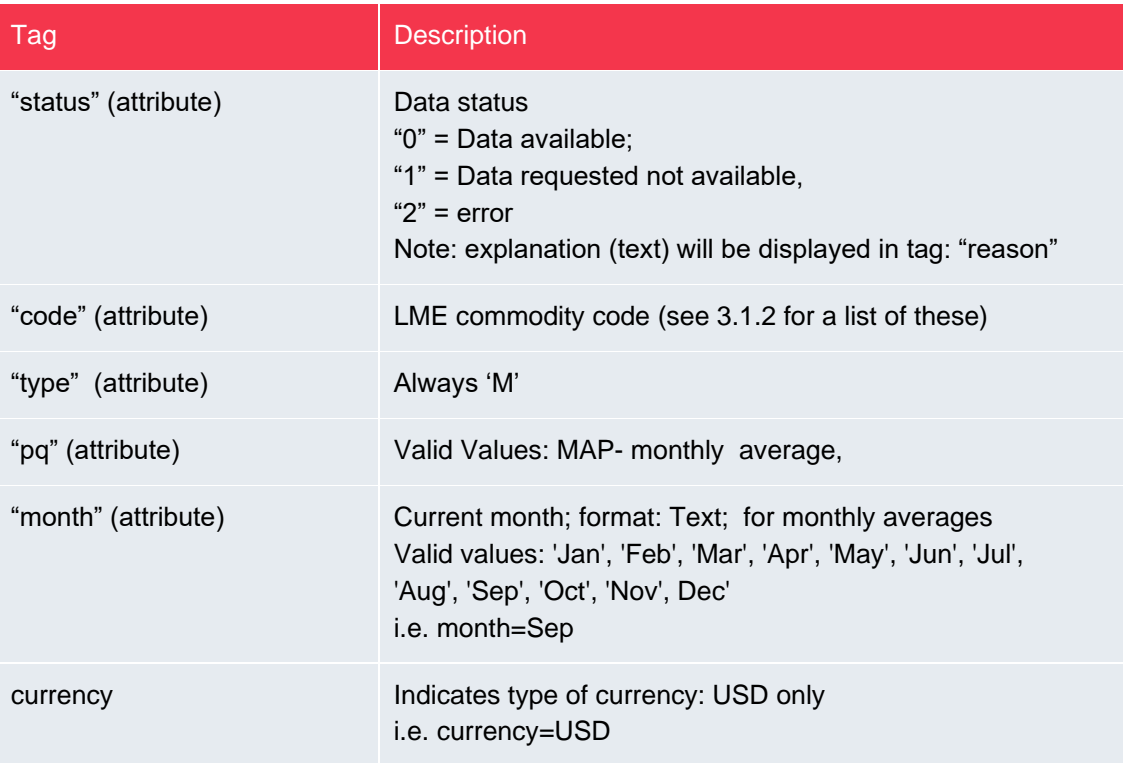

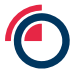

The avg\_item element has the following attributes and elements:

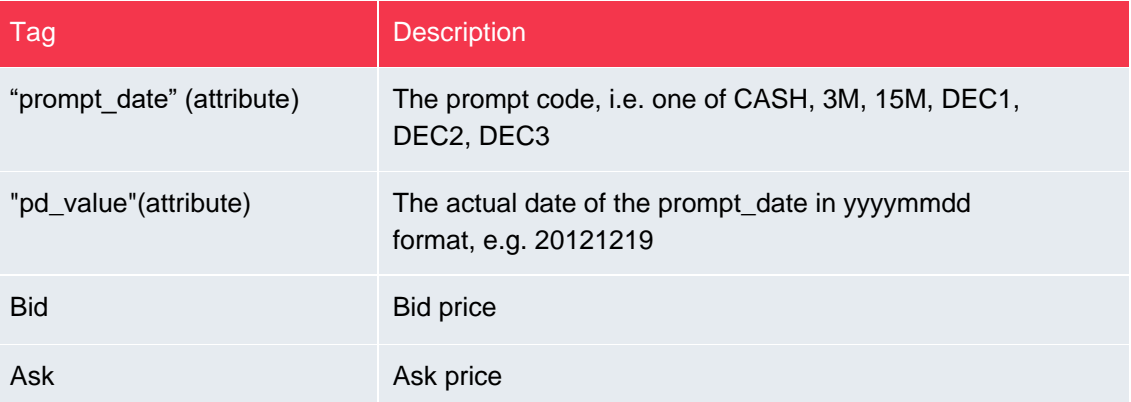

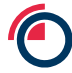

#### **Official and Settlement prices (OFS)**

#### <span id="page-28-1"></span><span id="page-28-0"></span>**4.7.1 Description**

- Daily only
- prompt dates
- 4.7
- o NFG Cash, 3M, 15M, DEC1, DEC2 & DEC3
- $\circ$  MFG M1, M4 and M14/M15 (dates only are returned rather than prompt codes)
- buyer and seller (bid & ask) values at each prompt date
- Settlement price (Cash Ask for NFG and M1 Ask for MFG). Note the MFG settlement price is only included on the settlement date, i.e. the Monday before the 3rd Wednesday in the month. On all other days "no data available for selected date" will be reported for the settlement price for MFG contracts)

#### <span id="page-28-2"></span>**4.7.2 XML Output Example (OFS)**

The example below only includes data for two contracts – AA and AE. The full response would show all contract(s) requested.

```
<lme status="0">
<date>20171002</date>
<officials status="0">
     <date>20171002</date>
     <row official status="0" code="AA" type="M">
      <currency>USD</currency>
      <settlement>1720.0</settlement>
     <of_item prompt_date="CASH">
      <bid>1710.0</bid>
      <ask>1720.0</ask>
     </of_item>
     <of_item prompt_date="3M">
      <bid>1720.0</bid>
      <ask>1730.0</ask>
     </of_item>
     <of_item prompt_date="DEC1" pd_value="20181219">
      <br />bid>1725.0</bid>
      <ask>1735.0</ask>
     </of_item>
     </row_official>
     <row official status="0" code="AE" type="M">
      <currency>USD</currency>
      <settlement>No data available for selected date</settlement>
     <of_item pd_value="20171018">
      \langle \text{bid}\rangle 80.00\langle \text{bid}\rangle<ask>110.00</ask>
     </of_item>
```
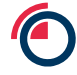

```
<of_item pd_value="20180117">
       \langle \text{bid} \rangle 80.00 \langle \text{bid} \rangle<ask>110.00</ask>
      </of_item>
      <of_item pd_value="20181219">
       \overline{\text{46}}<ask>110.00</ask>
      </of_item>
      \langle/row_official>
\langle / officials>
\langle/lme\rangle
```
### <span id="page-29-0"></span>**4.7.3 XML Elements**

The Officials report is bounded by the "officials" element. Within this element there are the following key sub-elements.

- row\_official one element per commodity, contains multiplt of\_item elements for each prompt
- of\_item officials data for a given prompt

The row\_official element has the following elements/attributes:

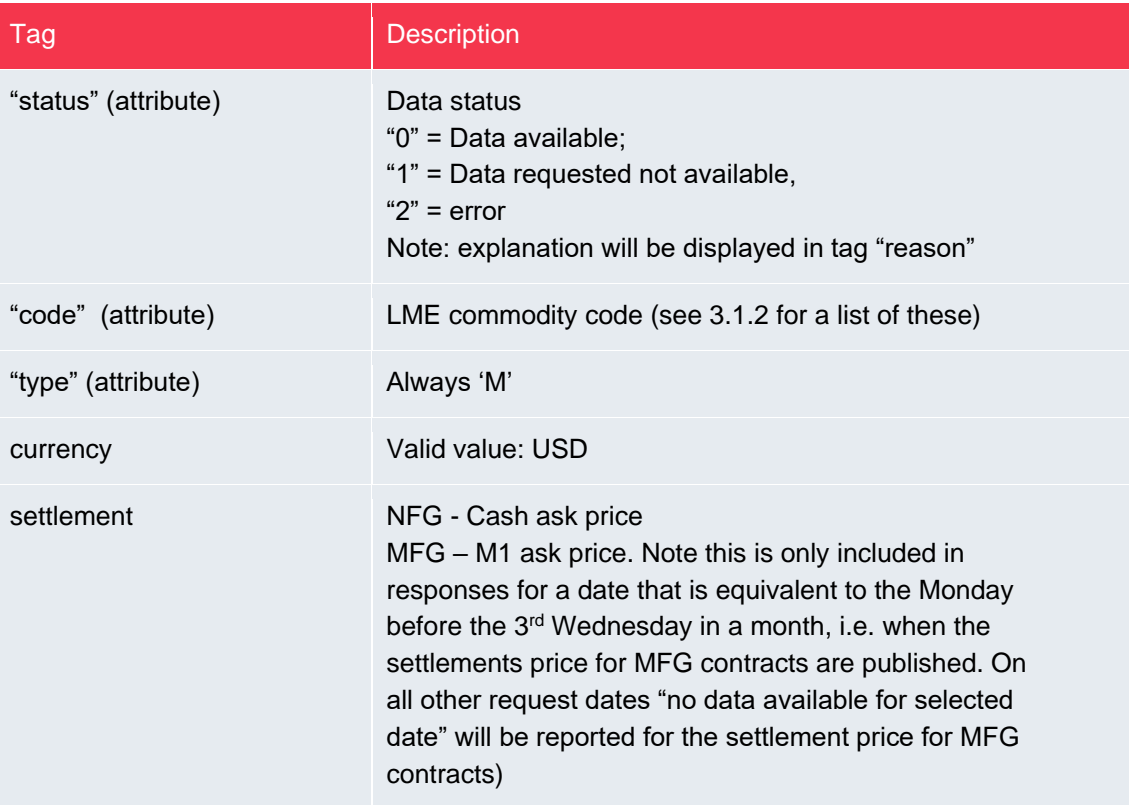

The of\_item element has the following elements/attributes:

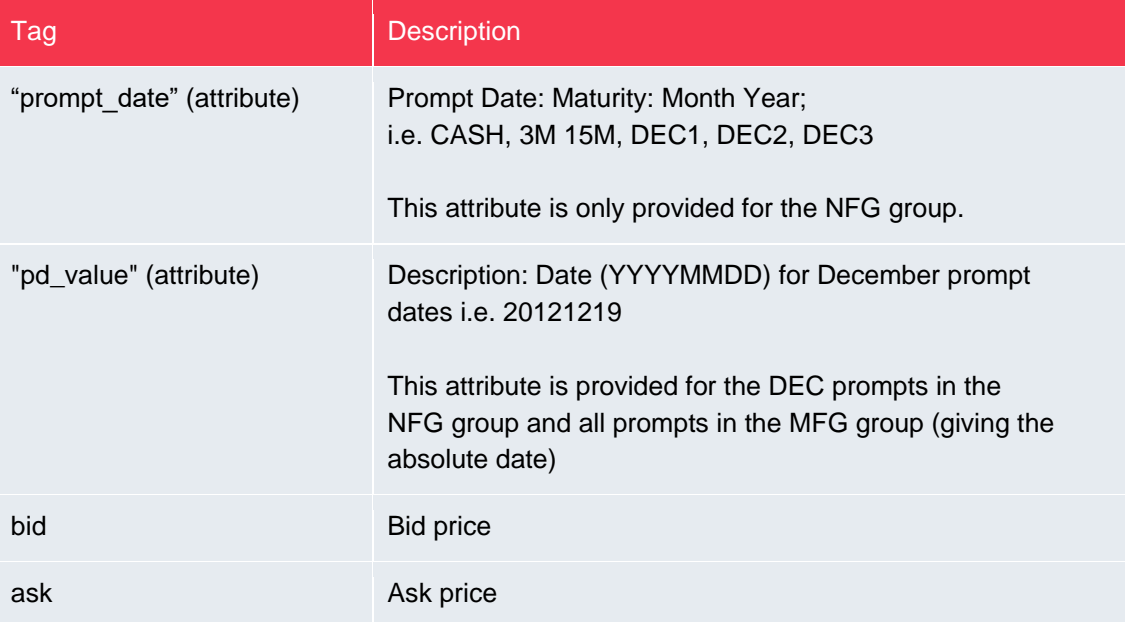

#### **Warehouse Stocks Movements Data**

#### <span id="page-31-1"></span><span id="page-31-0"></span>**4.8.1 Descriptions**

4.8

- The Warehouse stock movements Report provides the stock movements data by commodity, location reported in metric tonnes.
- Report provides previous day's stock movement figures
	- Note that this report provides the "previous day's data" so in case where date=1 the date of the report would actually be from two business day's previously, i.e. the data is for the previous business day (as per the date=1 parameter), but on that day the reports would be from a day prior to that.

#### <span id="page-31-2"></span>**4.8.2 XML Output Example (WSM)**

There can be different combinations of location, grade\_code and stock\_status in the row elements in the report:

- Stock\_status only (location and grade\_code are empty) total for this commodity and stock\_status, e.g. total closing stock for AH.
- Stock\_status and grade\_code (location is empty) total for this commodity, stock\_status and grade\_code, e.g. total closing stock for AH Ingots
- Stock\_status, grade\_code and location total for this commodity, stock\_status, grade\_code and location, e.g. total closing stock for AH Ingots in Rotterdam

The report is grouped by commodity (i.e. all AH rows come together) and then within the commodity the rows are ordered as above, i.e. all the stock\_status only rows first, then the stock\_status and grade\_code rows etc.

The example below only shows some sample rows for AH and is not the full report. It shows all the stock\_status only rows for AH and the stock\_status and grade\_code combinations for AH (where the grade\_code is INGO).

```
<lme status="0">
<wsmreport status="0">
<identification report_code="WSM" report_name="Warehouse Stock Movements" 
report date="20170103" report time="0900" report version="100" />
<datawsm>
    <row_wsm code="AH">
    <location/>
    <grade_code/>
    <stock status>S</stock status>
    <stock_qty>2196475</stock_qty>
    <expiry/>
    \langle/row_wsm>
    <row_wsm code="AH">
    <location/>
    <grade_code/>
    <stock status>L</stock status>
```
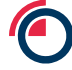

```
<stock_qty>
-5700</stock_qty>
<expiry/>
\langle/row_wsm>
<row_wsm code="AH">
<location/>
<grade_code/>
<stock status>I</stock status>
<stock_qty>2202175</stock_qty>
\langleexpiry/>
\langle/row_wsm>
<row_wsm code="AH">
<location/>
<grade_code/>
<stock status>J</stock status>
<stock_qty>75</stock_qty>
<expiry/>
\langle/row_wsm>
<row_wsm code="AH">
<location/>
<grade_code/>
<stock_status>K</stock_status>
<stock_qty>5775</stock_qty>
<expiry/>
\langle row wsm>
<row_wsm code="AH">
<location/>
<grade_code/>
<stock status>f</stock status>
<stock_qty>672750</stock_qty>
<expiry/>
\langle/row_wsm>
<row_wsm code="AH">
<location/>
<grade_code/> <stock_status>e</stock_status>
<stock_qty>1523725</stock_qty>
<expiry/>
\langle/row_wsm>
<row_wsm code="AH">
<location/>
<grade_code>INGO</grade_code>
<stock_status>S</stock_status>
<stock_qty>1095250</stock_qty>
<expiry/>
\langle row wsm>
<row_wsm code="AH">
<location/>
<grade_code>INGO</grade_code>
<stock_status>L</stock_status>
```
<stock qty>-2825</stock qty>

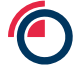

<expiry/>  $\langle$ /row\_wsm>

```
<row_wsm code="AH">
     <location/>
     <grade_code>INGO</grade_code>
     <stock status>I</stock status>
     <stock_qty>1098075</stock_qty>
     <expiry/>
     \langlerow wsm>
     <row_wsm code="AH">
     <location/>
     <grade_code>INGO</grade_code>
     <stock_status>J</stock_status>
     <stock_qty>25</stock_qty>
     <expiry/>
     \langle/row_wsm>
     <row_wsm code="AH">
     <location/>
     <grade_code>INGO</grade_code>
     <stock_status>K</stock_status>
     <stock_qty>2850</stock_qty>
     <expiry/>
     \langle/row_wsm>
     <row_wsm code="AH">
     <location/>
     <grade_code>INGO</grade_code>
     <stock status>f</stock status>
     <stock_qty>267175</stock_qty>
     <expiry/>
     \langle/row_wsm>
     <row_wsm code="AH">
     <location/>
     <grade_code>INGO</grade_code>
     <stock_status>e</stock_status>
     <stock_qty>828075</stock_qty>
     \langleexpiry/>
     \langle/row_wsm>
</datawsm>
</wsmreport>
\langle / lme>
```
#### <span id="page-34-0"></span>**4.8.3 XML Elements**

The WSM report is bounded by the wsm\_report element. Within this element there are the following key sub-elements:

- identification this provides general report-wide details (see below for attributes)
- datawsm one of these elements that contains multiple row\_wsm elements
- row\_wsm individual wsm data

The identification element has the following attributes:

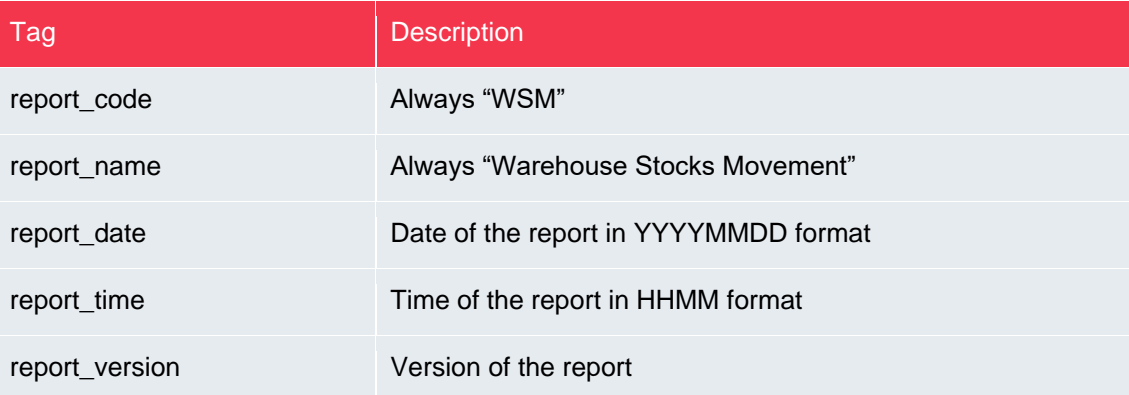

The row\_wsm element has the following attributes and elements:

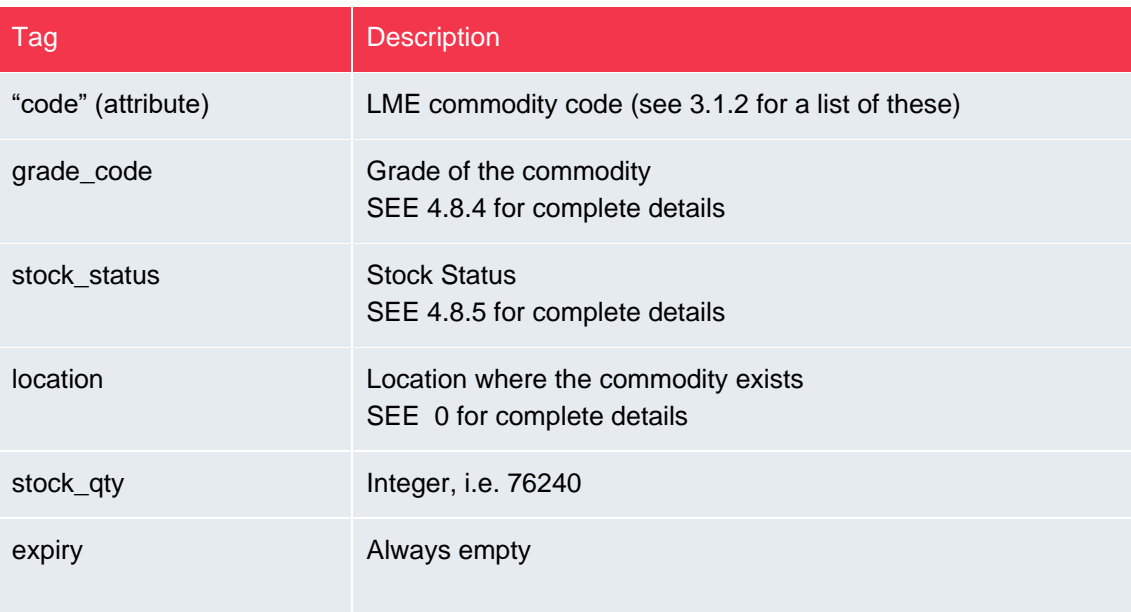

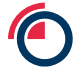

### <span id="page-35-0"></span>**4.8.4 WSM Grades**

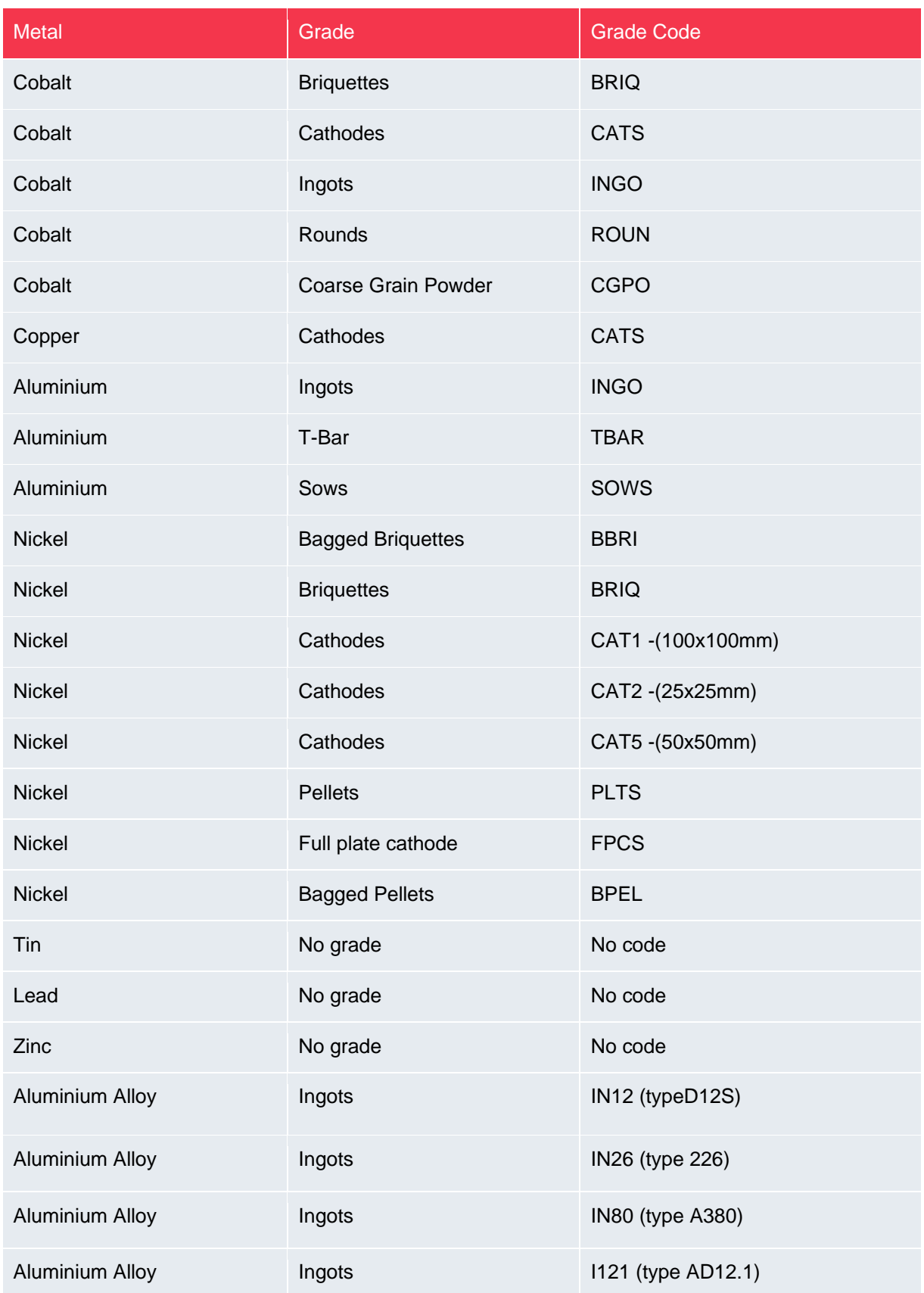

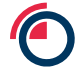

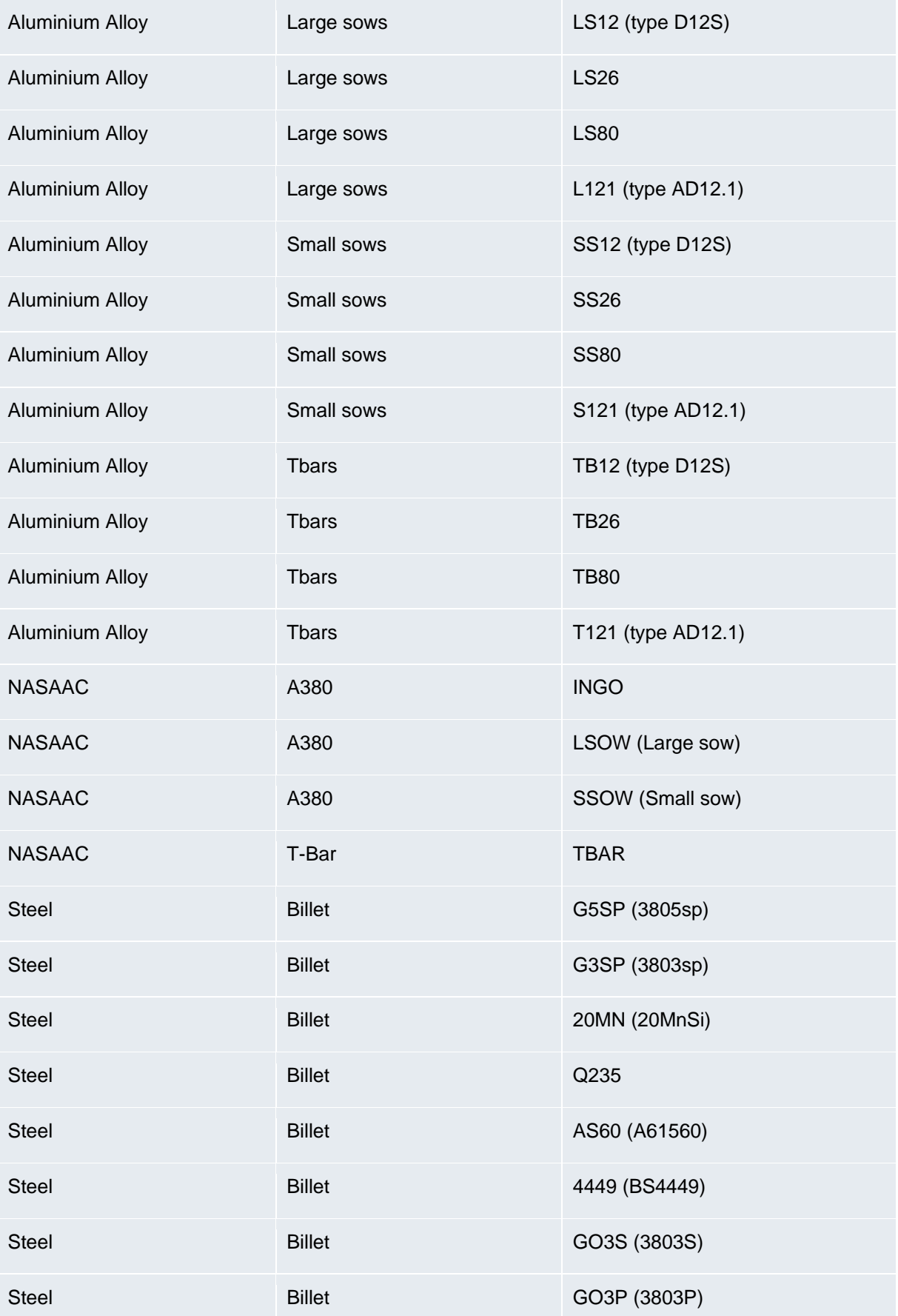

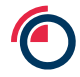

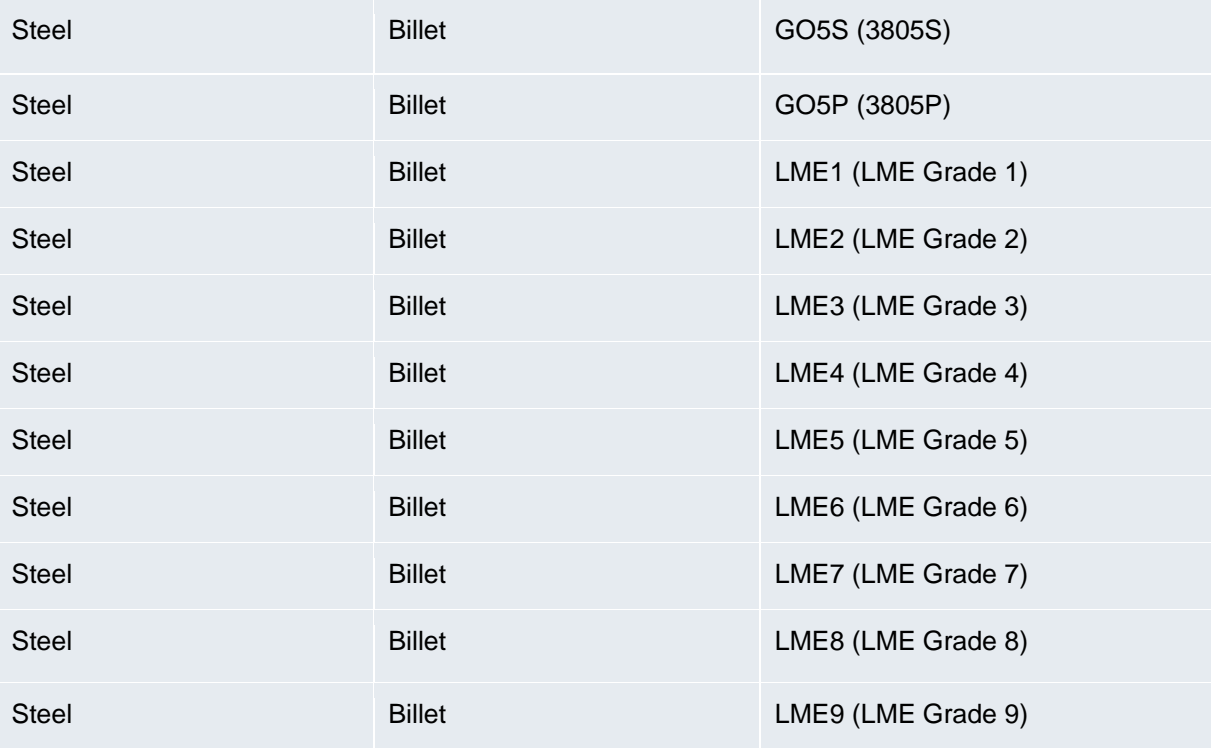

### <span id="page-37-0"></span>**4.8.5 WSM Stock Status**

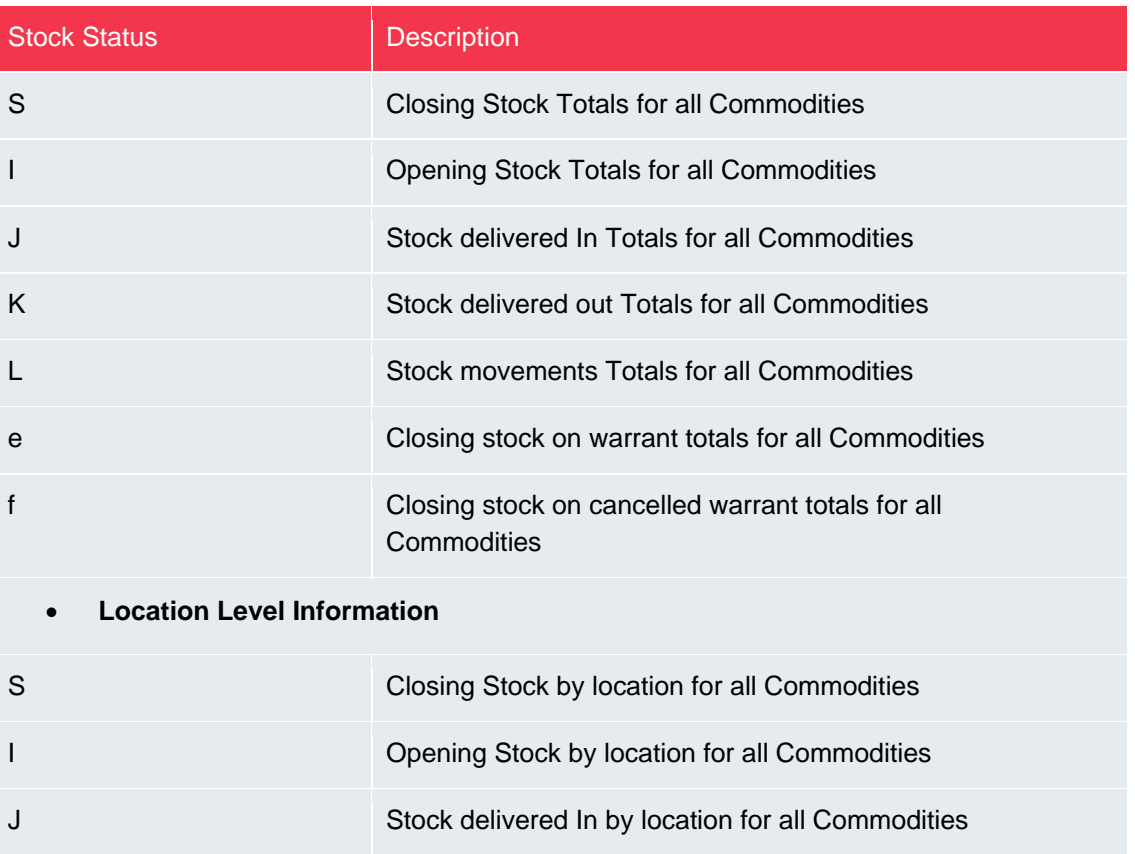

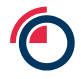

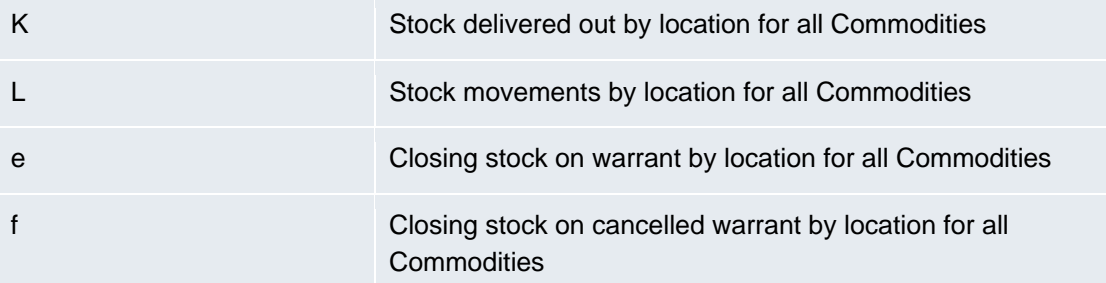

### • **Grade Level Information**

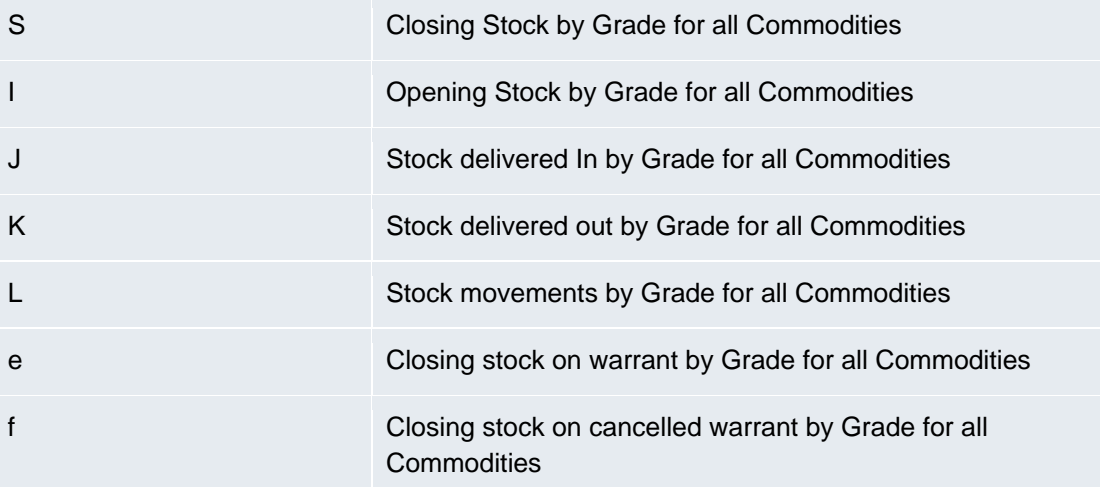

#### • **Location And Grade Level Information**

<span id="page-38-0"></span>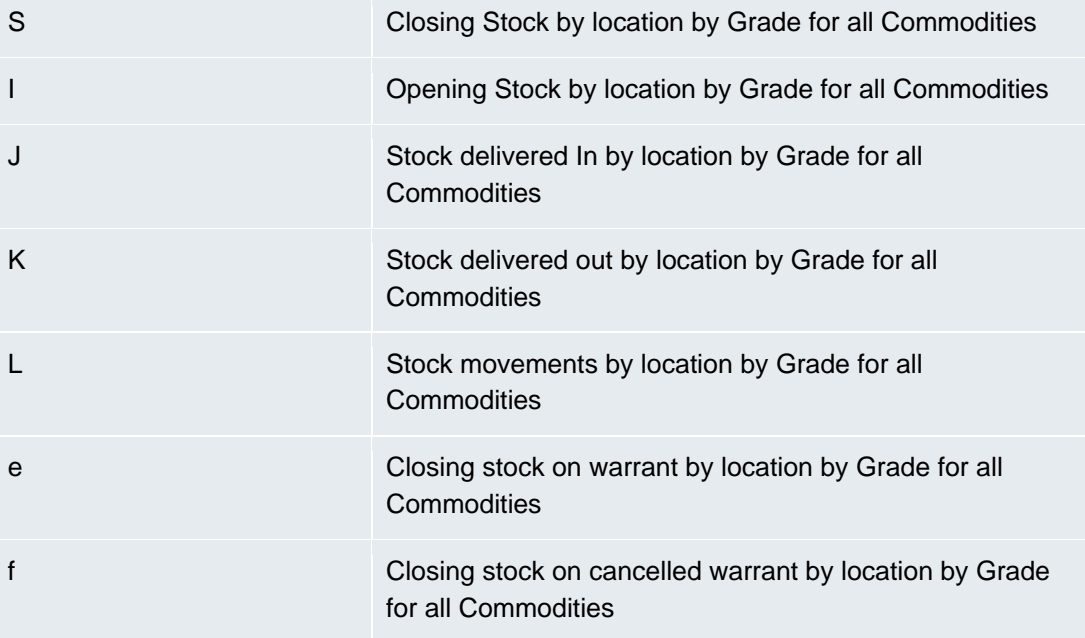

## **4.8.6 WSM Locations**

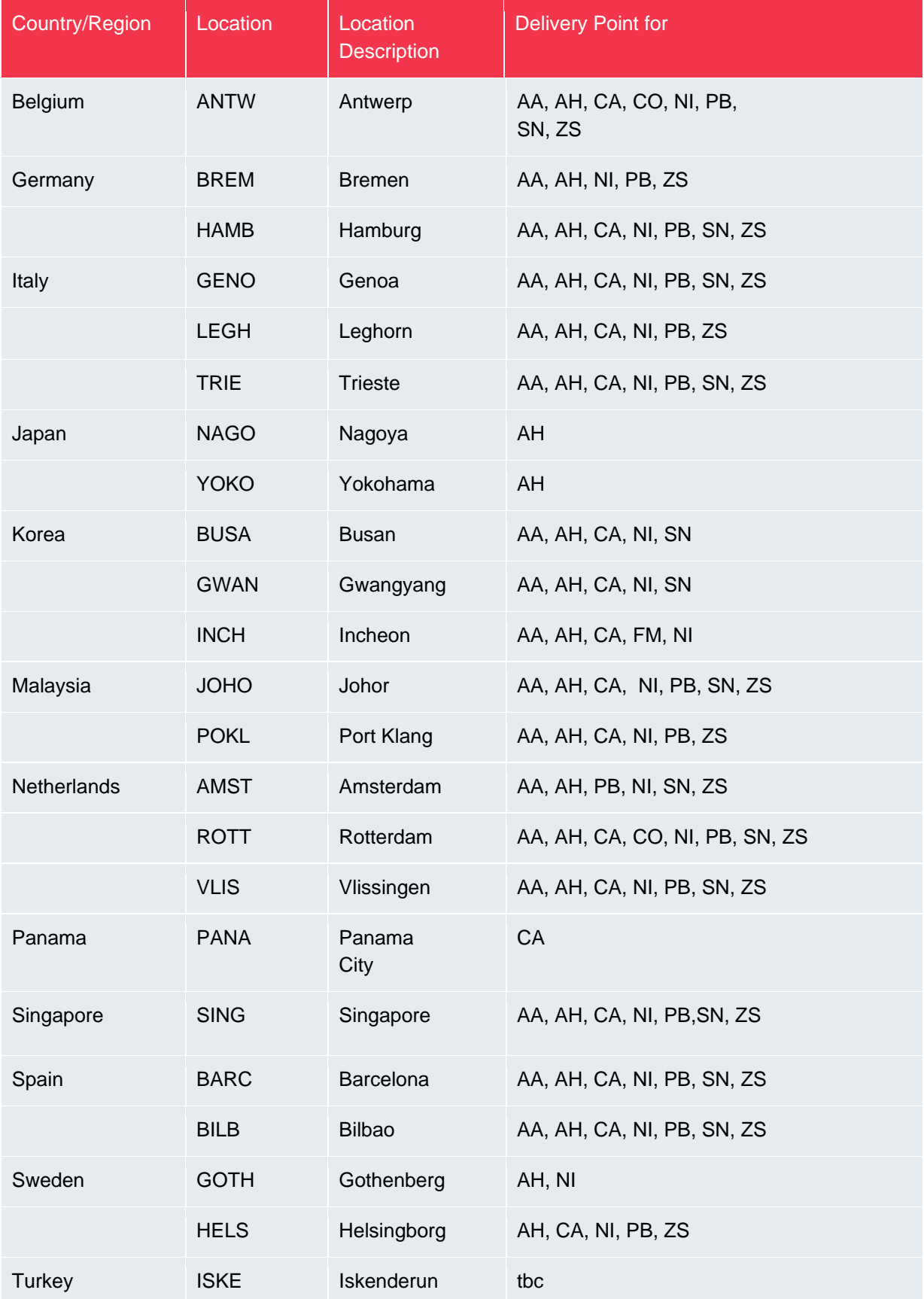

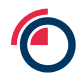

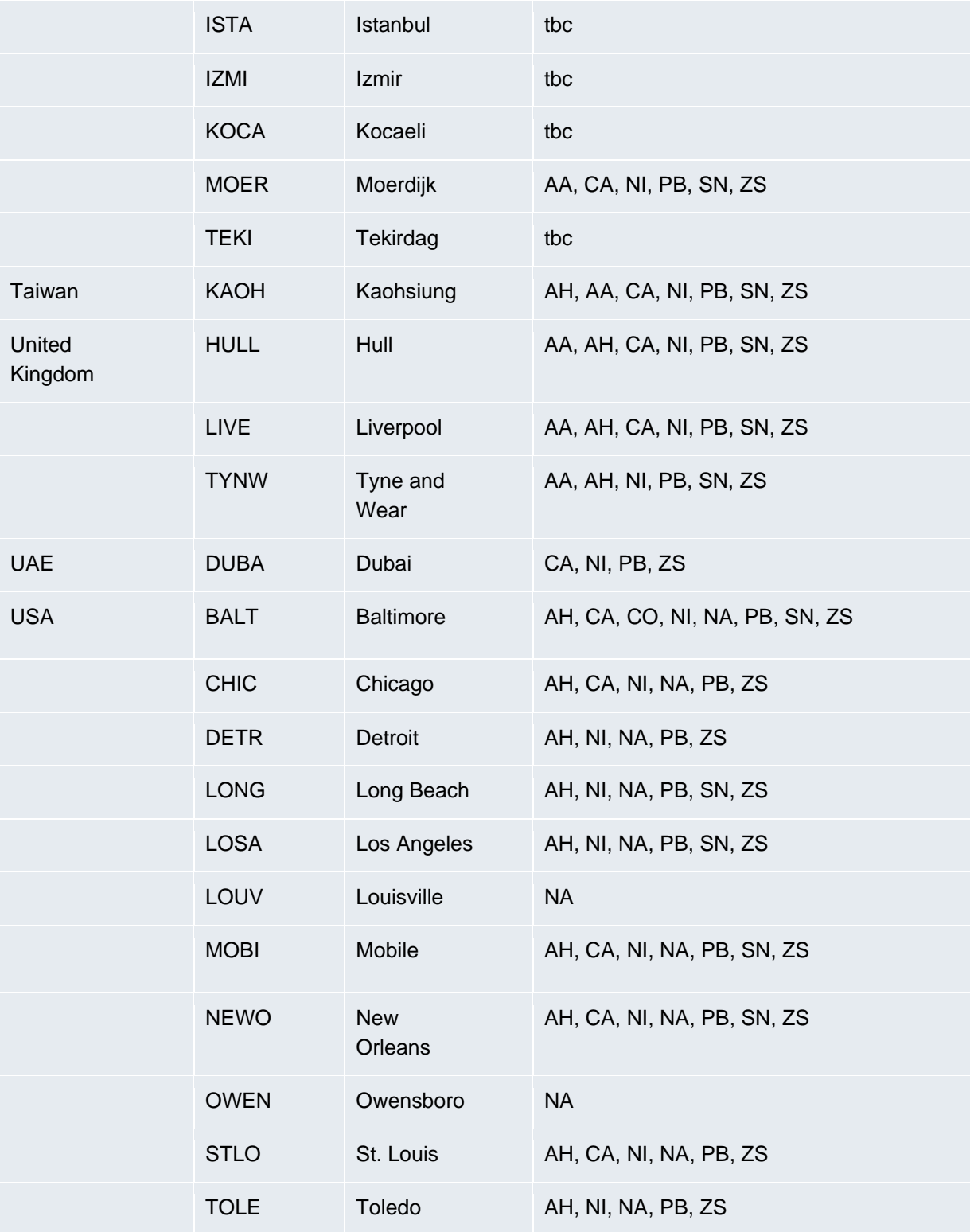

# <span id="page-41-0"></span>**5 Appendix A – Error Text**

If there is an error response (status=2) then the following errors can be given in the reason element:

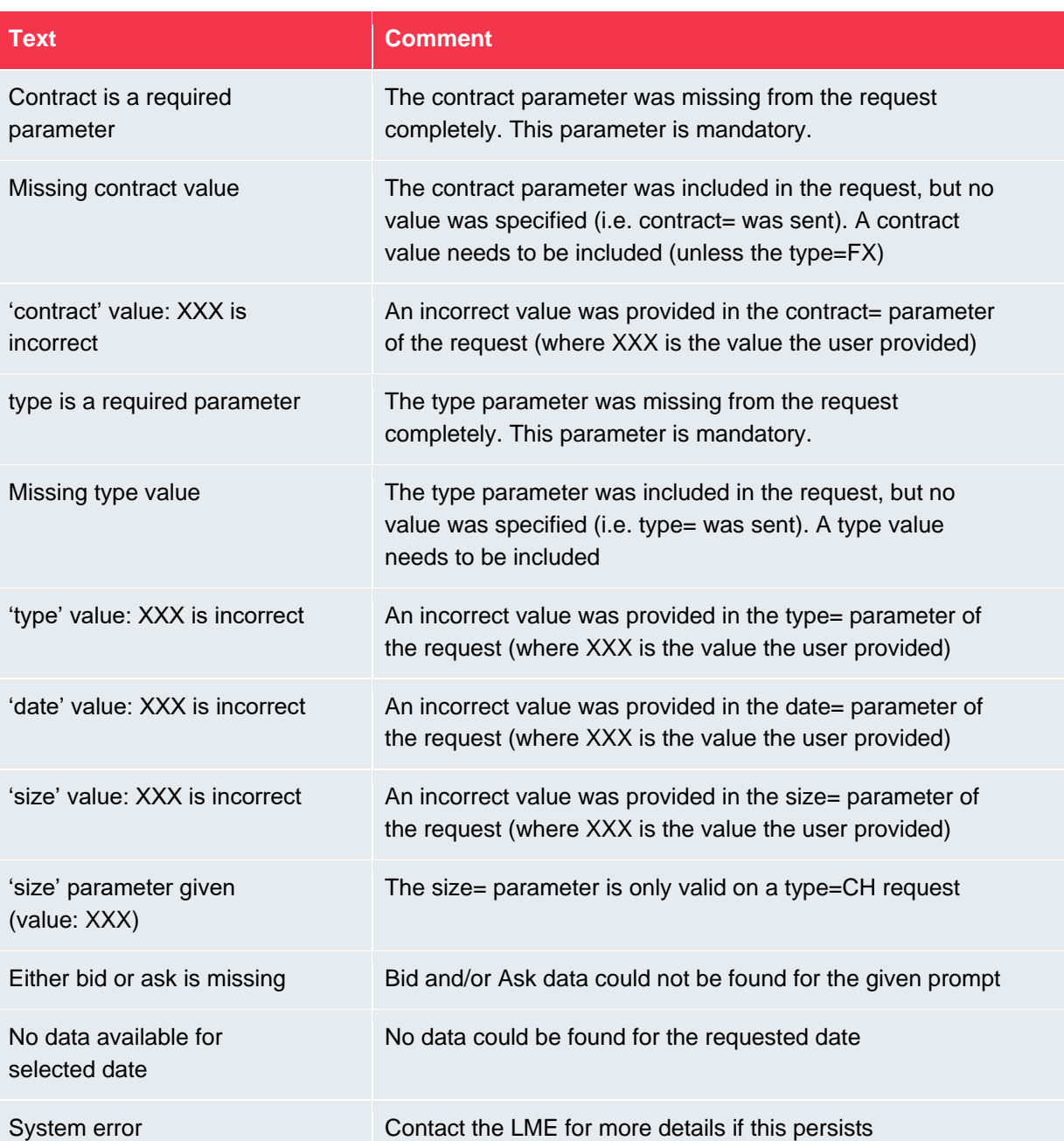

# <span id="page-42-0"></span>**6 Appendix B – Code Example**

The following is a C# code example for retrieving an access token and calling the XML Feed.

```
HttpClient client = new HttpClient();
      // setup the content for the http post to request for an access token
      // Note: the "yourusername" and "yourpassword" items should be set
     // with your specific credentials. Everything else is as is here.
      var values = new Dictionary<string, string>
       {
 { "grant_type", "password" },
 { "client_id", "xmlfeeds" },
 { "username", "yourusername" },
 { "password", "yourpassword" }
       };
       var content = new FormUrlEncodedContent(values);
       // setup the http post request for an access token
      var authRequest = new HttpRequestMessage()
       {
                RequestUri = new Uri("https://sso.lmelive.com/as/token.oauth2"),
                Content = content,
                Method = HttpMethod.Post
       };
       // send the http post request for an access token 
      var authResponse = await client.SendAsync(authRequest);
       // read the response 
      var authResponseContent = await authResponse.Content.ReadAsStringAsync();
      // parse the response into a json object 
       var json = JObject.Parse(authResponseContent); 
      // Get the access token from the response
       var accessToken = json["access_token"].ToObject<string>(); 
      // Set the access token in the header for the GET request 
      // of the feed itself, preceded by text "Bearer"
      client.DefaultRequestHeaders.Authorization = new
      AuthenticationHeaderValue("Bearer", accessToken); 
      // Send the Get request to the XML Feed (in this example a 
      // request for the FE report for ALL contracts)
      var response = await
      client.GetAsync("https://ndxml.lmelive.com/XMLFeed.svc/lme.xml?type=FE&contrac
      t=ALL");
      // Read the response
      var responseContent = await response.Content.ReadAsStringAsync();
```
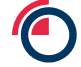